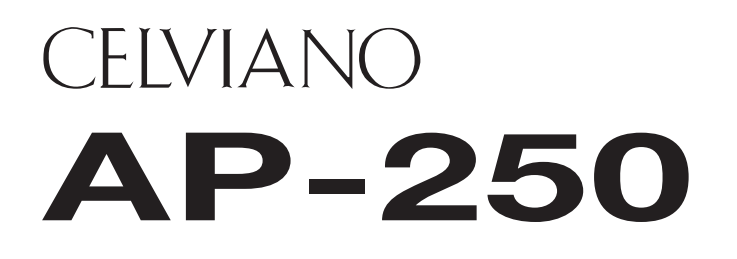

## **INSTRUKTIONSHÄFTE**

Bevara all information för framtida referens.

#### **Säkerhetsföreskrifter**

Läs noga det separata "Säkerhetsföreskrifter" innan pianot tas i bruk för första gången.

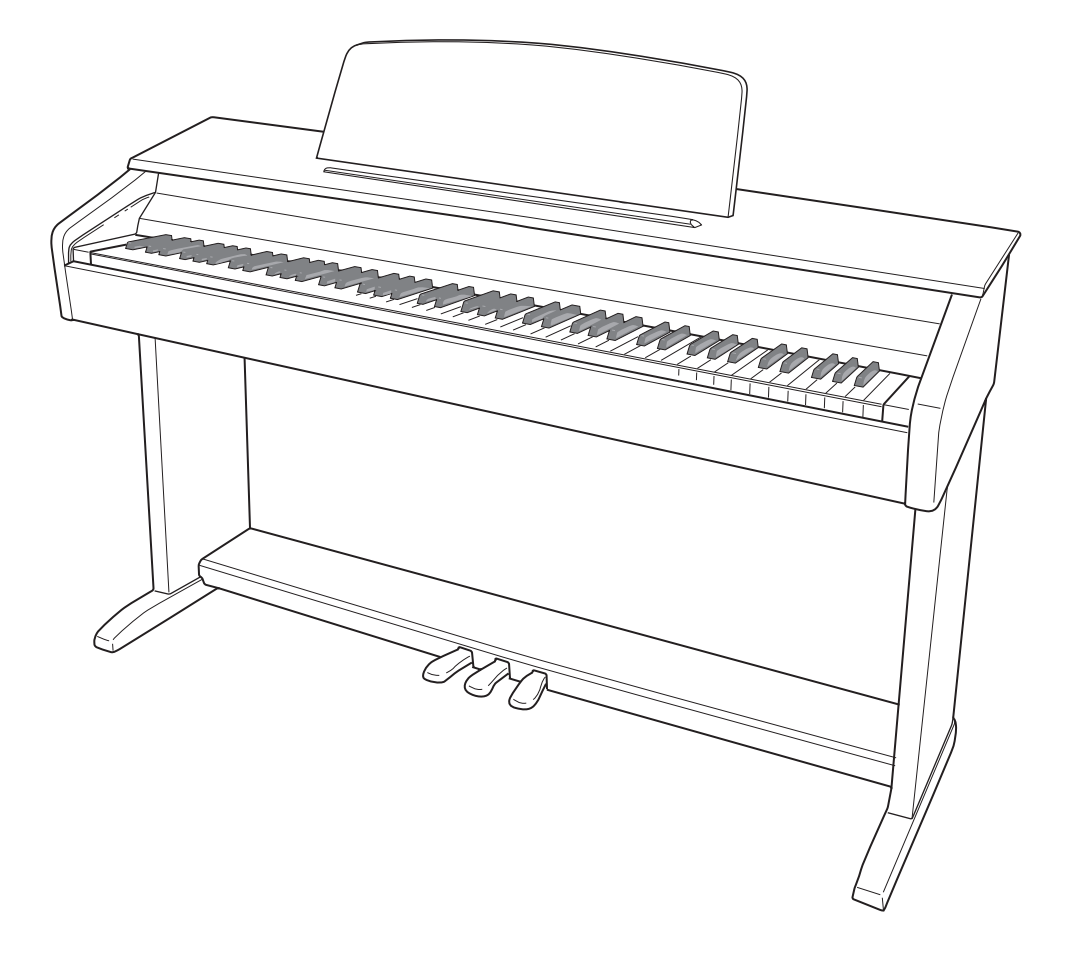

#### *Viktigt!*

Observera noga nedanstående information innan produkten tas i bruk.

- Före användning av den valfria nättillsatsen AD-A12150LW för att driva enheten bör du kontrollera denna för eventuella skador. Kontrollera noga förekomsten av brott, klipp, blottade ledningar och andra skador på nätkabeln. Låt aldrig barn använda en skadad nättillsats.
- Denna produkt bör inte användas av barn under 3 års ålder.
- Använd endast nättillsatsen CASIO AD-A12150LW.
- **Model AP-250 Version : 1.0** • Tänk på att nättillsatsen inte är en leksak.
- Koppla ur nättillsatsen före rengöring av produkten.

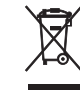

**Basic Note Number Mode** Detta märke gäller enbart i EU-länder. **Channel**

Deklaration om överensstämmelse enligt EU-direktiv

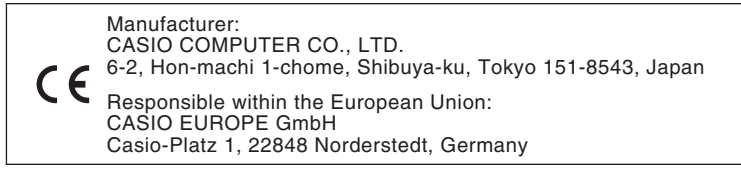

## **Innehåll**

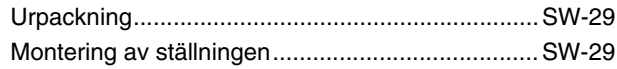

*Montering av ställningen .......................................................................................SW-29* Att ansluta pedalkabeln..........................................SW-31 Montering av nothäftesställningen .........................SW-31

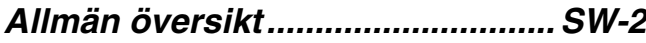

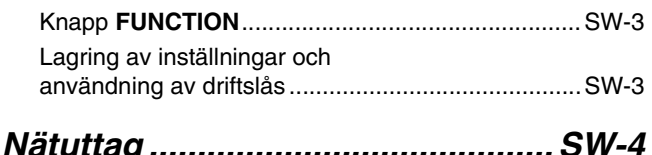

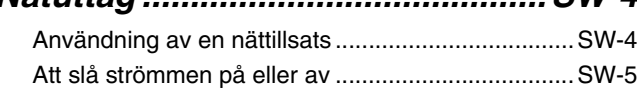

*Anslutningar................................... SW-6*

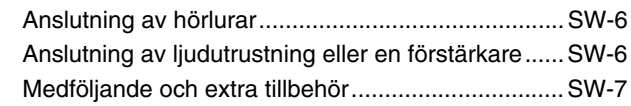

#### *Spelning med olika toner.............. SW-8*

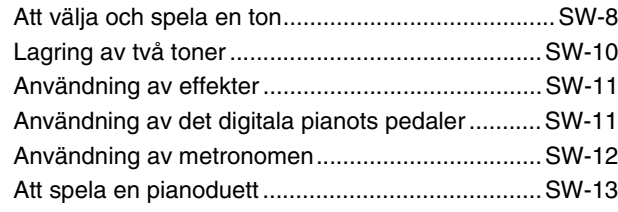

#### *Spelning av inbyggda sånger..... SW-14*

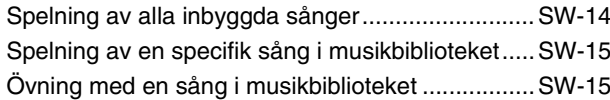

#### *Inspelning och avspelning.......... SW-16*

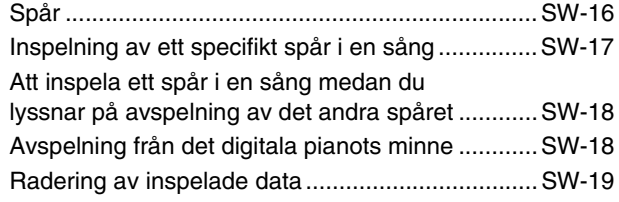

#### *Att utföra inställningar med tangentbordet............................... SW-20*

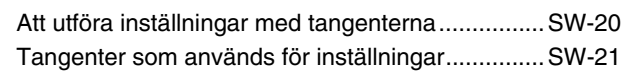

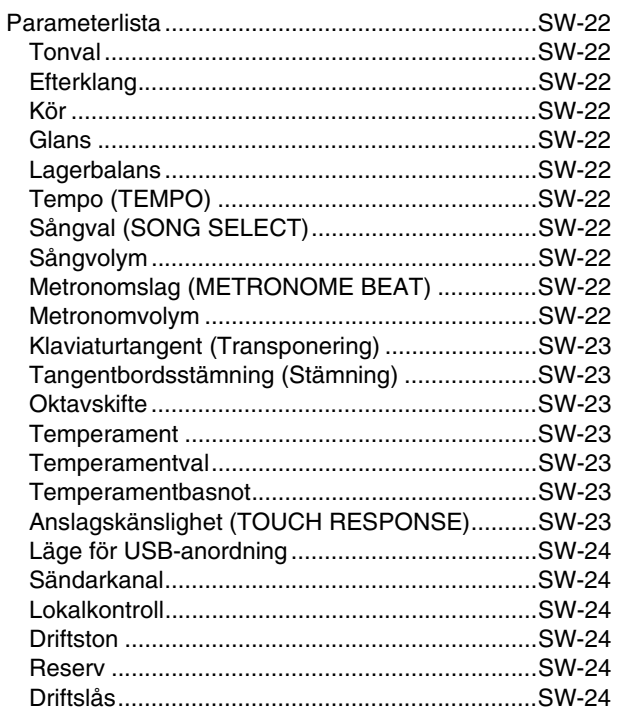

#### *Anslutning till en dator................SW-25*

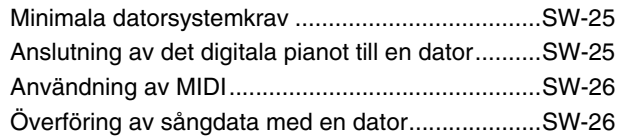

#### *Referens........................................SW-32*

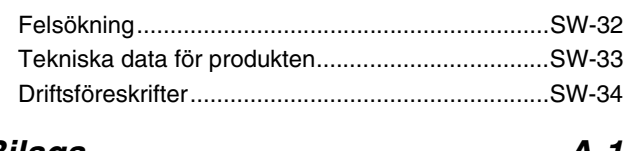

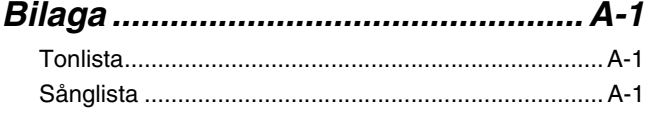

#### *MIDI Implementation Chart*

Företags- och produktnamn som omnämns i detta instruktionshäfte kan vara registrerade varumärken tillhörande respektive företag.

## **Allmän översikt**

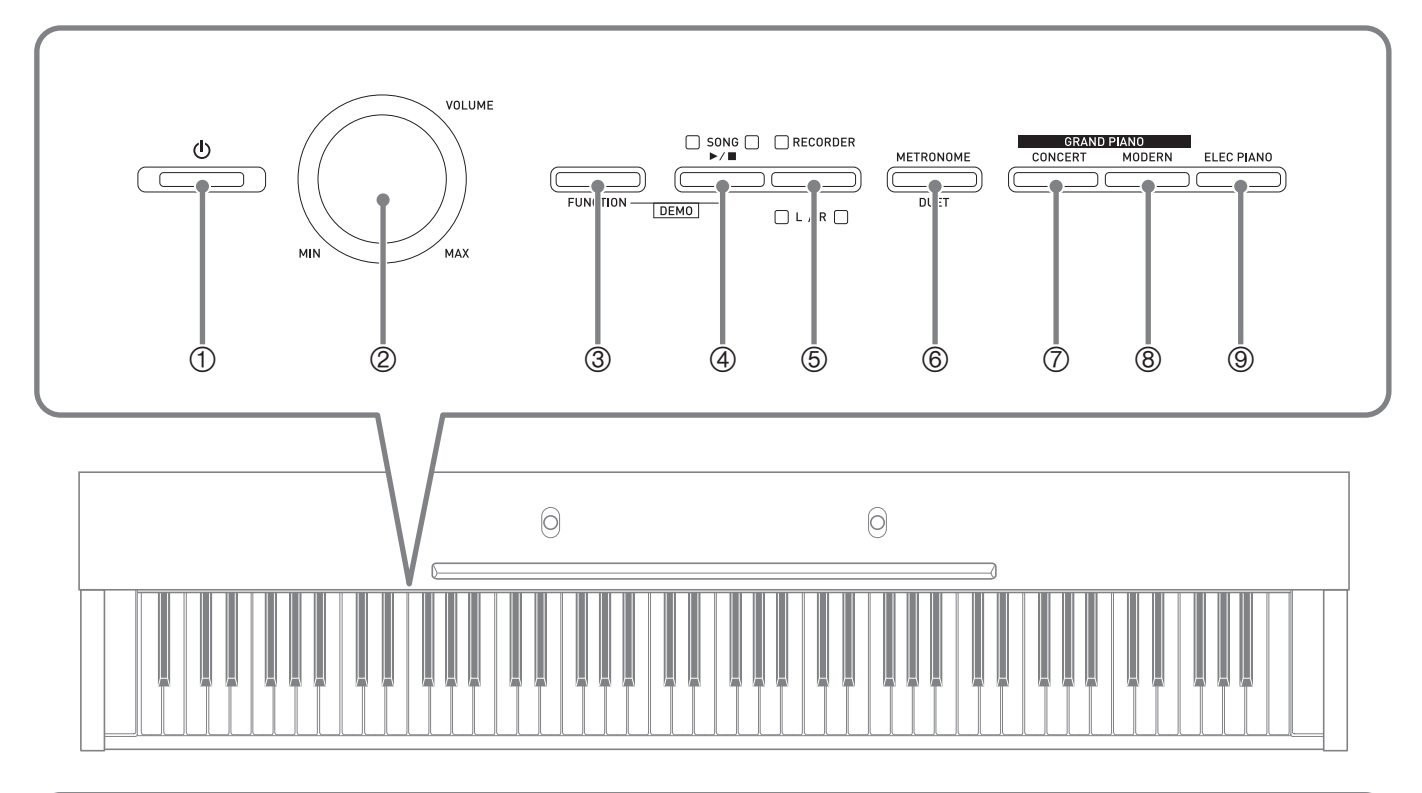

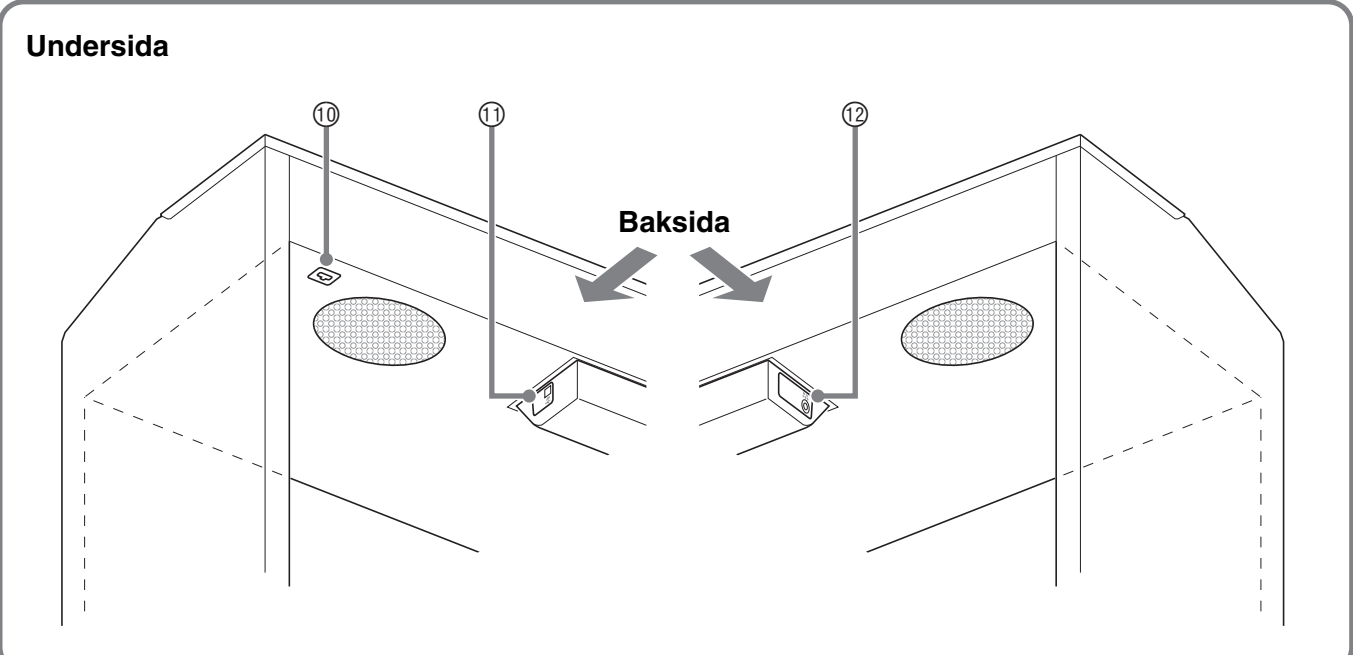

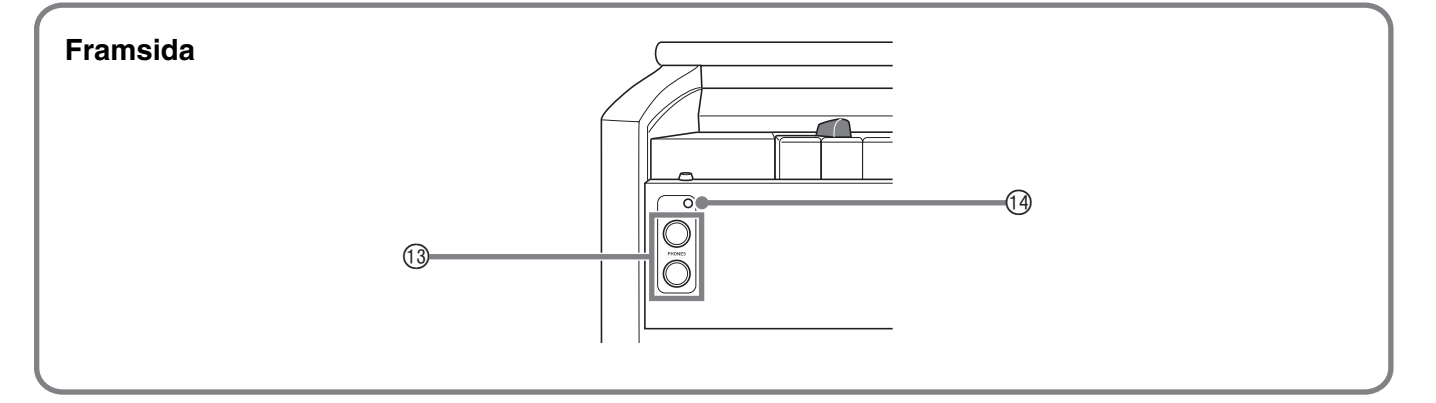

#### **ANM.**

- Namnen som här visas anges alltid i fetstil när de uppträder i texten i detta instruktionshäfte.
- ① Strömbrytare **(b)** (**POWER**)
- 2 Volymreglage (**VOLUME**)
- 3 Funktionsknapp (**FUNCTION**)
- 4 Sångknapp, demonstrationsknapp **(SONG ▶/■, DEMO)**
- 5 Inspelningsknapp (**RECORDER** (**L/R**))
- 6 Metronomknapp, duettknapp (**METRONOME**, **DUET**)
- 7 Flygelknapp (konsert) (**GRAND PIANO** (**CONCERT**))
- 8 Flygelknapp (modern) (**GRAND PIANO** (**MODERN**))
- 9 Elpianoknapp (**ELEC PIANO**)
- **<sup>1</sup>** Pedaluttag
- bl Port **USB**
- $@$  Likströmsuttag DC 12V
- bn Hörlursuttag (**PHONES**)
- **<sup>1</sup>** Strömlampa

#### **Knapp FUNCTION**

Knappen **FUNCTION** används för att utföra diverse inställningar på det digitala pianot. Det följande gäller rent allmänt för knappen **FUNCTION**.

z Ändra en inställning genom att hålla knappen **FUNCTION** intryckt samtidigt som du trycker på tangenten som motsvarar den önskade inställningen.

En bekräftelseton ljuder närhelst du trycker på en tangent för att utföra en inställning.

*Exempel:* "Att välja en ton" på sidan SW-8

#### **ANM.**

- Se "Att utföra inställningar med tangentbordet" på sidan SW-20 för närmare detaljer om operationer och inställningar.
- z Följande tabell visar hur ett tryck på knappen **FUNCTION** ändrar funktioner för vissa andra knappar.

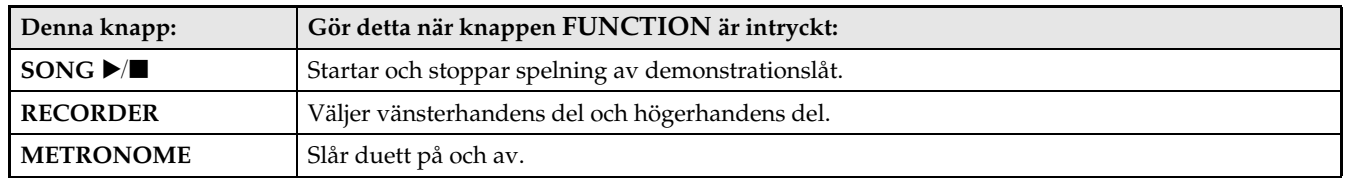

#### **Lagring av inställningar och användning av driftslås**

Det digitala pianot gör det möjligt att lagra de nuvarande inställningarna och låsa dess knappar för att skydda mot driftsfel. Se "Parameterlista" på sidorna SW-22 - SW-24 för närmare detaljer.

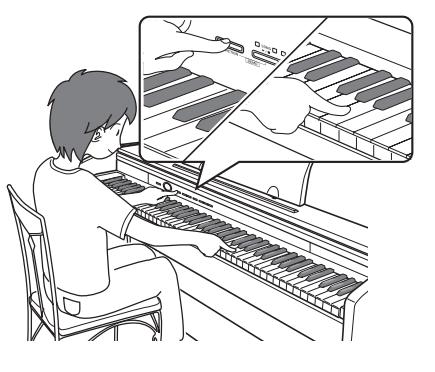

## **Nätuttag**

Det digitala pianot kan drivas från ett vanligt vägguttag. Slå alltid av strömmen när det digitala pianot inte används.

#### **Användning av en nättillsats**

Använd endast nättillsatsen (normen JEITA, med enhetlig kontaktpolaritet) som medföljer detta digitala piano. Användning av en annan typ av nättillsats kan orsaka fel på det digitala pianot.

#### **Specificerad nättillsats: AD-A12150LW**

- Använd den medföljande nätkabeln för att ansluta nättillsatsen såsom visas på bilden nedan.
- Fäst nättillsatsens kabel med klämman du satte fast intill likströmsuttaget (sidan SW-31).

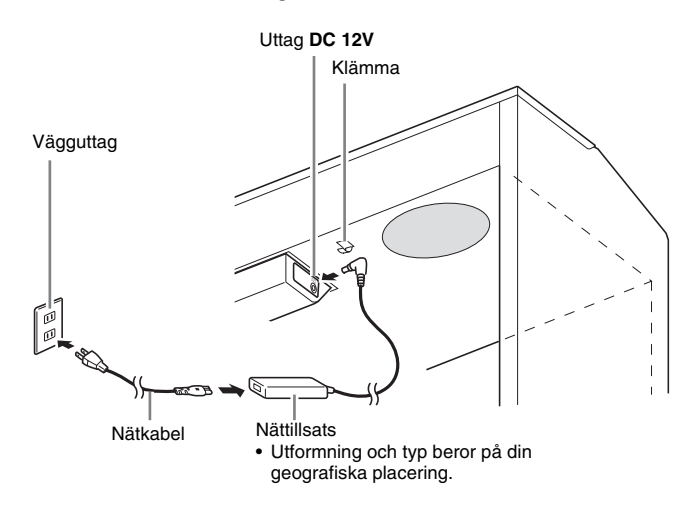

#### ■ **Att fästa klämman**

Tryck ner på (a) såsom framgår av bilden för att trycka spetsen på klämman in i skåran. Tryck nedåt tills du hör att klämman fästs på plats med ett klick.

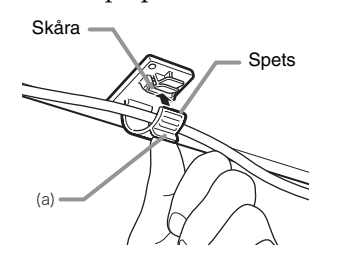

#### ■ **Att lossa klämman**

Tryck (b) i pilens riktning såsom framgår av bilden.

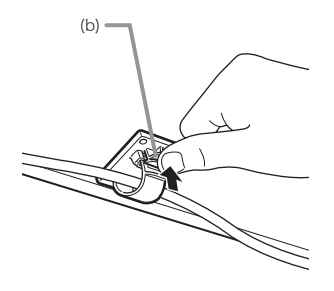

#### **Observera noga det följande för att undvika skador på nätkabeln.**

#### **Under användning**

- Ryck inte alltför hårt i kabeln.
- Ryck inte i kabeln upprepade gånger.
- Undvik att tvinna kabeln vid basen av uttaget eller kontakten.

#### **Under rörelse**

• Koppla alltid bort nättillsatsen från nätuttaget innan det digitala pianot flyttas.

#### **Under förvaring**

• Rulla ihop och bind fast nätkabeln, men tvinna den aldrig runt nättillsatsen.

#### **VIKTIGT!**

- Anslut aldrig nättillsatsen (normen JEITA, med enhetlig kontaktpolaritet) som medföljer detta digitala piano till någon annan apparat utöver detta piano. Detta skapar risk för felfunktion.
- Kontrollera att det digitala pianot är avslaget innan nättillsatsen ansluts eller kopplas ur.
- Nättillsatsen blir en aning varm efter en längre tids användning. Detta är normalt och tyder inte på fel.

#### **Att slå strömmen på eller av**

1. Tryck på strömbrytaren  $\psi$  (POWER) för att slå på det digitala pianot.

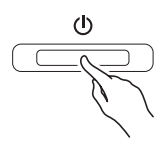

- Det gör att knappen  $\bigcup$  (POWER) tänds.
- När du slår på det digitala pianot utför det en strömpåslagsprocedur för att initialisera dess system. Under systeminitialisering slås tonknappslamporna på och av i tur och ordning i cirka fem sekunder för att upplysa om att systeminitialisering pågår.
- **2.** Slå av det digitala pianot genom att hålla strömbrytaren  $\bigcup$  (**POWER**) intryckt tills dess lampa slocknar.

#### $\overline{\mathbf{A}}$  ANM.

• Ett tryck på strömbrytaren **∪** (POWER) för att slå av strömmen ställer faktiskt det digitala pianot i beredskapsläge. En liten mängd ström fortsätter att flöda till det digitala pianot i beredskapsläget. Koppla bort nättillsatsen från strömkällan om det digitala pianot inte ska användas under en längre tid eller om det förekommer åskväder.

#### **Automatiskt strömavslag**

Det digitala pianot är utformat för att slås av automatiskt för att spara på strömmen om ingen åtgärd utförts under en förinställd tid. Utlösningstiden för automatiskt strömavslag är cirka fyra timmar.

• Även proceduren nedan kan användas för att tillfälligt koppla ur automatiskt strömavslag.

#### ■ Att koppla ur automatiskt strömavslag

- **1.** Tryck på strömbrytaren  $\psi$  (POWER) för att slå av det digitala pianot när det är påslaget.
- **2.** Håll knappen **FUNCTION** intryckt och tryck samtidigt på  $\bigcup$  (POWER) för att slå på det digitala pianot.

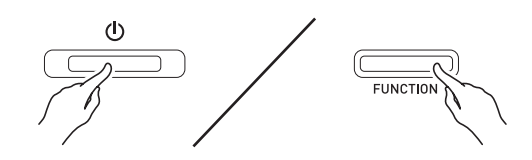

• Automatiskt strömavslag kopplas nu ur.

#### **ANM.**

• Automatiskt strömavslag aktiveras på nytt när det digitala pianot slås av efter att ha utfört stegen ovan.

## **Anslutningar**

#### **VIKTIGT!**

• Använd först reglaget **VOLUME** för att ställa in en låg volymnivå innan du ansluter något till det digitala pianot. Justera sedan volymen till önskad nivå efter anslutning.

#### **Anslutning av hörlurar**

**Framsida** Hörlursuttag **PHONES** 

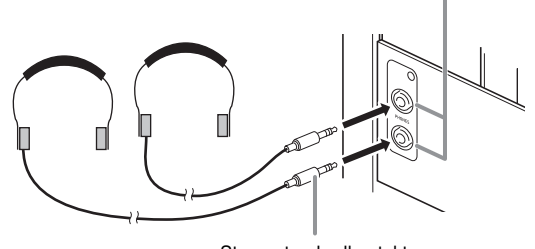

Stereostandardkontakt

Anslut separat inköpta hörlurar till uttagen **PHONES**. Anslutning av hörlurar till ett av uttagen **PHONES** skär av ljudet till högtalarna, vilket innebär att du kan öva sent på kvällen utan att störa omgivningen. Ställ inte in en alltför hög volymnivå när du använder hörlurar då detta kan orsaka hörselskador.

#### **ANM.**

- Var noga med att trycka in hörlurskontakten i uttagen **PHONES** så långt det går. I annat fall hörs ljudet kanske bara från den ena sidan av hörlurarna.
- Om kontakten på hörlurarna som används inte matchar uttagen **PHONES** ska du använda en lämplig separat inköpt kontaktadapter.
- Vid användning av hörlurar som kräver en kontaktadapter får du inte lämna adaptern ansluten när du kopplar ur hörlurarna. I så fall hörs inget ljud från högtalarna när du spelar.

#### **Anslutning av ljudutrustning eller en förstärkare**

Du kan ansluta ljudutrustning eller en

musikförstärkare till det digitala pianot och sedan använda yttre högtalare för att framställa ett kraftigare och klarare ljud.

Till ett av uttagen **PHONES** på det digitala pianot

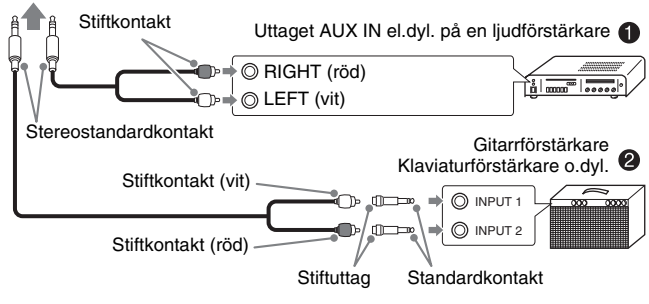

#### **Anslutning av ljudutrustning (Bild**  $\bullet$ **)**

Använd separat inköpta anslutningskablar (standardkontakt × 1, stiftkontakter × 2) för att ansluta såsom visas på Bild  $\bullet$ . Försäkra att ändan av kabeln som ansluts till det digitala pianot är en stereostandardkontakt. Användning av en enkanalig standardkontakt gör att enbart en av de två stereokanalerna utmatas. Vanligtvis bör du ställa ingångsväljaren på ljudutrustningen på det uttag till vilket det digitala pianot är anslutet (AUX IN el.dyl.). Justera volymnivån med volymreglaget **VOLUME** på det digitala pianot.

#### **Anslutning av en musikförstärkare (Bild** 2**)**

Anslut anslutningskabeln\* till en av förstärkartyperna som visas på Bild <sup>@</sup>.

Justera volymnivån med volymreglaget **VOLUME** på det digitala pianot.

- \* Digitalt piano : Stereostandardkontakt
	- Förstärkare : Inmatar signaler för vänster och höger kanal. Om du inte ansluter en av kontakterna utmatas enbart en av de två stereokanalerna.

#### **Medföljande och extra tillbehör**

Använd endast tillbehör som specifikt anges för detta digitala piano.

Användning av otillåtna tillbehör skapar risk för brand, elstötar och personskador.

#### $\mathbf{\hat{Q}}$  ANM.

• Du kan erhålla information om tillbehör som säljs separat för denna produkt från CASIO:s katalog som finns hos din handlare samt från CASIO:s websajt vid följande URL. **http://world.casio.com/**

## **Spelning med olika toner**

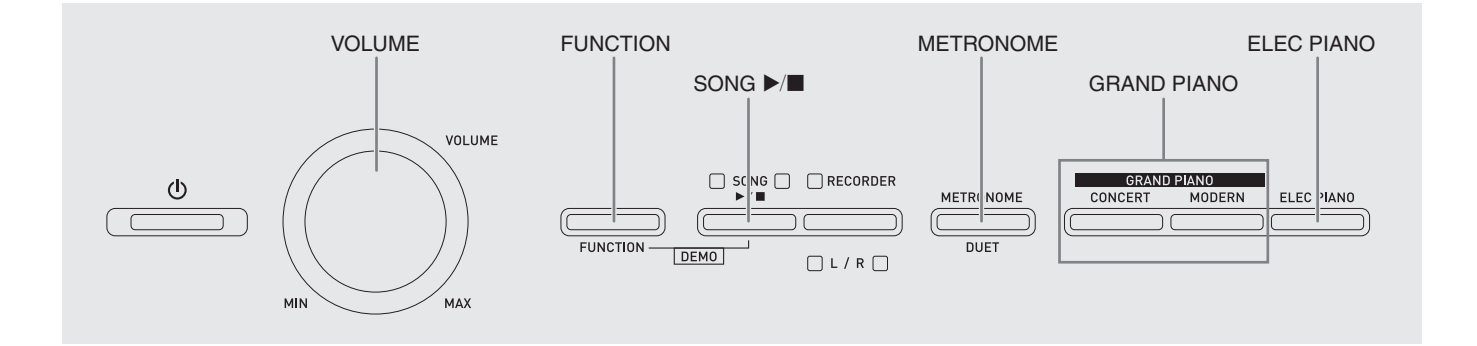

#### **Att välja och spela en ton**

Pianot är försett med 18 inbyggda toner.

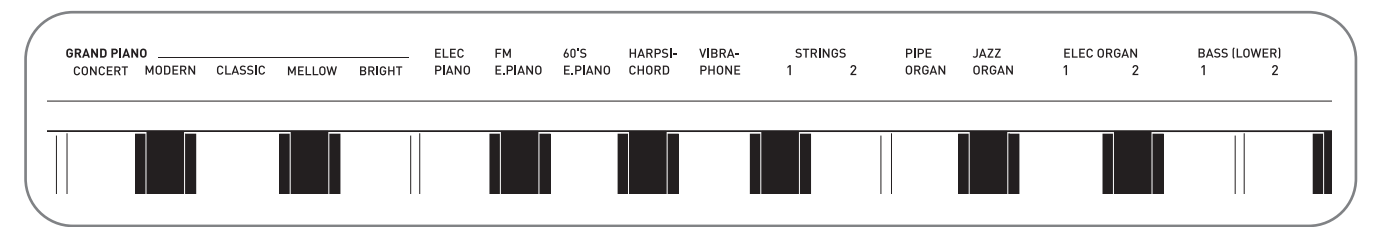

• Namnen på tonerna är markerade ovanför tangenterna till vilka de är tilldelade.

#### **Att välja en ton**

- **1.** Välj önskad ton.
	- $\bullet$  Att välja GRAND PIANO (CONCERT eller MODERN) eller ELEC PIANO
		- Tryck på en av knapparna **GRAND PIANO** (**CONCERT** eller **MODERN**) eller knappen **ELEC PIANO** för att välja önskad ton.

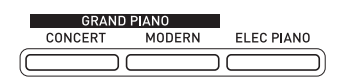

• Lampan på knappen för den valda tonen tänds.

- z Att välja en av de övriga tonerna
	- Håll knappen **FUNCTION** intryckt och tryck samtidigt på tangenten som motsvarar den önskade tonen.

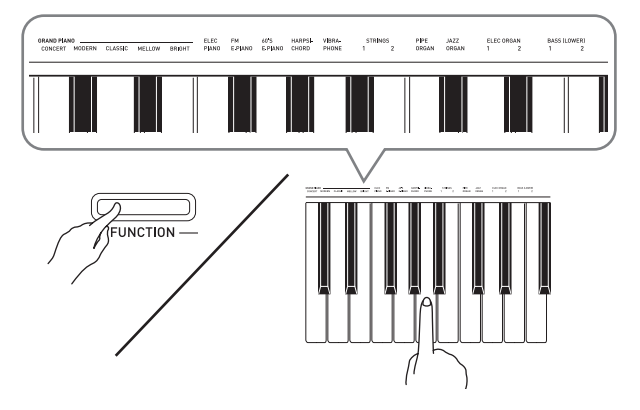

**2.** Använd volymreglaget **VOLUME** för att justera volymnivån.

#### **ANM.**

• Av det digitala pianots 18 inbyggda toner är de fem första flygeltoner. Varje ton har sina egna egenskaper, så du bör välja ton enligt egen smak och som passar sången du ska spela med till. Tonerna CONCERT och MODERN är tilldelade knappar för snabbt och enkelt val.

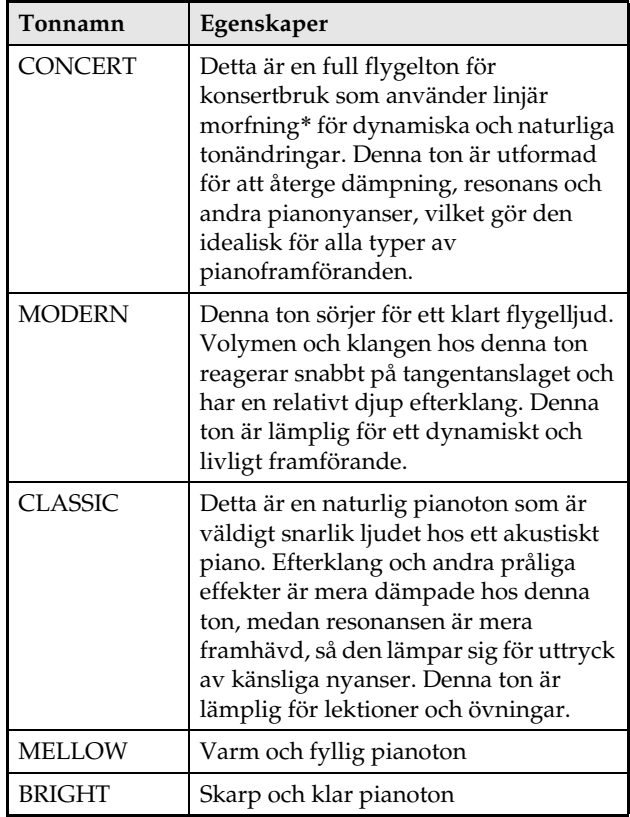

\* Egenskap som tillämpar datormorfningsteknik för att medge sömlösa ändringar mellan ljud samplade med olika slags dynamik från en full konsertflygel.

#### **Bastoner (BASS 1, BASS 2)**

Val av en av de två tonerna BASS (LOWER) (1 eller 2) i steg 1 i proceduren ovan tilldelar den valda bastonen till det låga registret (vänster sida) på tangentbordet. Det höga registret (höger sida) tilldelas tonen som valdes när du tryckte på tangenten BASS 1 eller BASS 2.

• BASS 1 och BASS 2 låter dig effektivt dela tangentbordet mellan två olika toner.

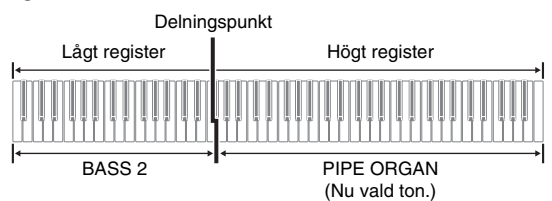

#### **A** ANM.

- Välj en ton utöver BASS 1 eller BASS 2 för att återställa tangentbordet till en enskild ton.
- Det går inte att välja BASS 1 eller BASS 2 vid inspelning på spår 2.

#### **Lagring av två toner**

Gör på följande sätt för att lagra två toner så att de ljuder samtidigt.

Vid val av två toner för lagring blir den först valda tonen huvudton, medan den andra tonen blir lagerton.

**1.** Håll knappen **FUNCTION** intryckt och tryck på tangenten för den första tonen du vill lagra och sedan tangenten för den andra tonen.

*Exempel:* Tryck först på tangenten **HARPSICHORD** och sedan tangenten **ELEC ORGAN 1**.

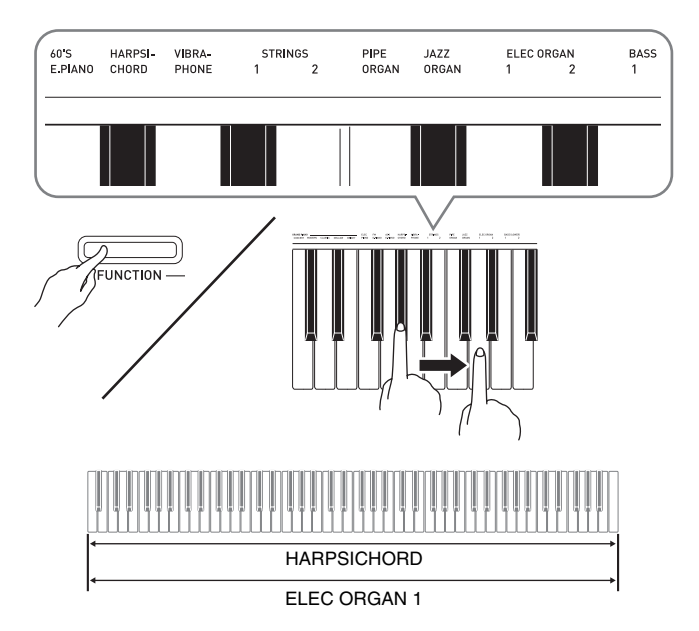

**2.** Upphäv lagring av tangentbordet genom att välja en annan ton med knappen **GRAND PIANO** eller genom att utföra proceduren under "Att välja och spela en ton" (sidan SW-8).

#### **ANM.**

- Det går inte att lagra tonen BASS 1 eller BASS 2 med en annan ton.
- Det går inte att utföra lagring vid inspelning på spår 2.

#### **Att justera volymbalansen mellan två lagrade toner**

**1.** Håll knappen **FUNCTION** intryckt och använd tangenterna som visas nedan för att justera volymen för de lagrade tonerna.

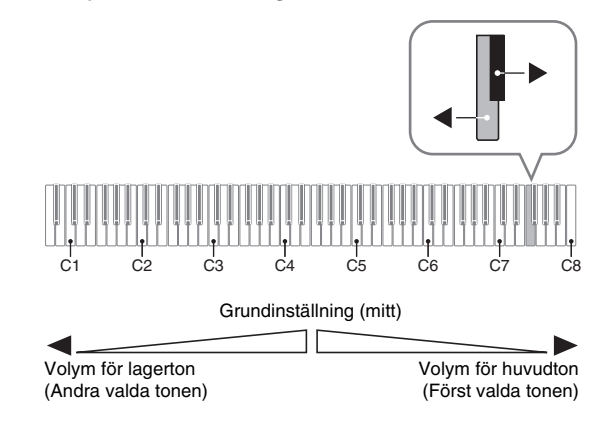

• Återställ grundinställd volym genom att hålla knappen **FUNCTION** intryckt och samtidigt trycka på båda tangenterna.

#### **Användning av effekter**

Efterklang: Gör att noterna genljuder. Kör : Gör noterna fylligare.

- **1.** Håll knappen **FUNCTION** intryckt och använd tangenten för efterklang eller kör till att kretsa genom de tillgängliga inställningarna.
	- Vart tryck på tangenten för efterklang eller kör gör att det digitala pianot piper i enlighet med inställningen som är vald, såsom visas i tabellen nedan.

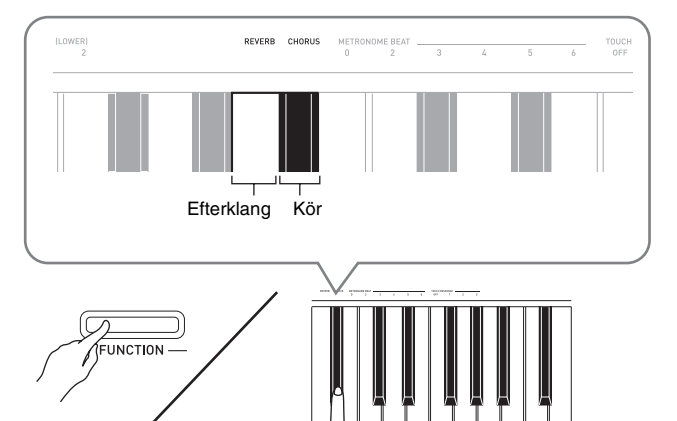

• Efterklang

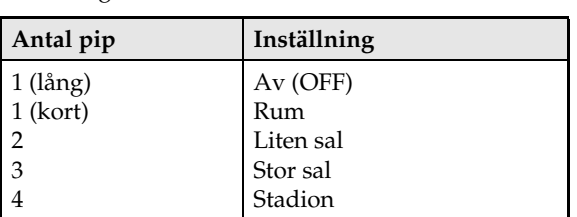

• Kör

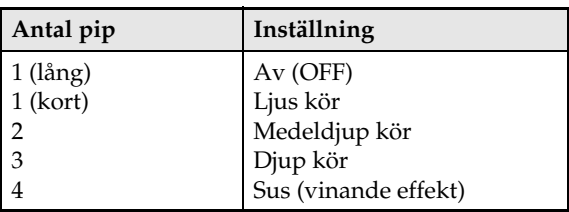

#### ■ **Angående DSP**

DSP gör det möjligt att på digital väg framställa komplexa akustiska effekter. DSP tilldelas varje ton närhelst du slår på strömmen till det digitala pianot.

#### **Användning av det digitala pianots pedaler**

Ditt digitala piano är försett med tre pedaler: dämpning, soft och sostenuto.

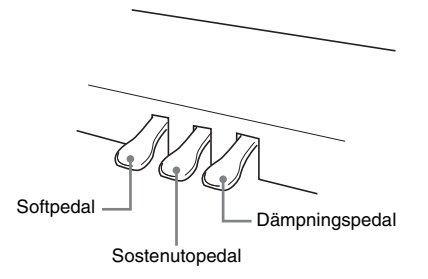

#### **Pedalfunktioner**

#### z **Dämpningspedal**

Tryck på dämpningspedalen medan du spelar gör att noterna du spelar genljuder under en lång tid.

• När en av tonerna GRAND PIANO (CONCERT/ MODERN/CLASSIC/MELLOW/BRIGHT) valts som ton gör tryck på denna pedal att noterna genljuder (med dämpningsresonans) på samma sätt som med dämpningspedalen på en akustisk flygel. En halvpedaloperation (nedtryck av pedalen halvvägs) kan också användas.

#### $\bullet$  Softpedal

Tryck på pedalen under spelning undertrycker noterna som spelas efter att pedalen tryckts ned och gör att de låter mjukare.

#### $\bullet$  Sostenutopedal

Enbart noterna för tangenterna som är intryckta när denna pedal trycks ned kvarhålls tills pedalen släpps.

#### **Användning av metronomen**

#### **1.** Tryck på knappen **METRONOME**.

- Detta startar metronomen.
- Lampan ovanför knappen **SONG**  $\blacktriangleright$ /**I** blinkar i takt med metronomslaget.
- **2.** Ändra slaget genom att hålla knappen **FUNCTION** intryckt och samtidigt trycka på en av tangenterna METRONOME BEAT för att välja en slaginställning.

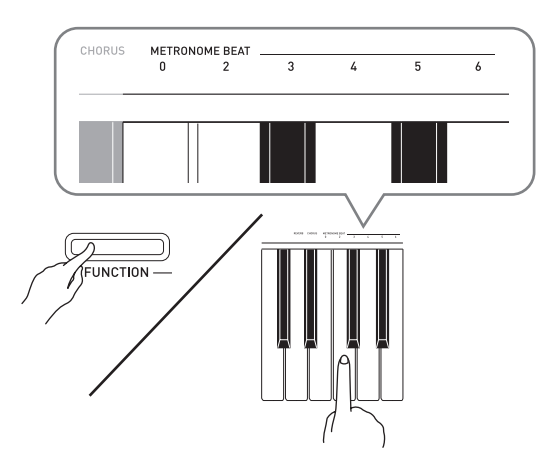

- Det går att välja ett värde på 0, 2, 3, 4, 5 eller 6 slag per takt. Val av inställningen 0 spelar ett enkelt klick, utan något klockljud. Denna inställning medger övning med ett stadigt slag.
- **3.** Håll knappen **FUNCTION** intryckt och använd tangenterna TEMPO för att ange ett tempovärde inom omfånget 20 till 255 slag per minut.

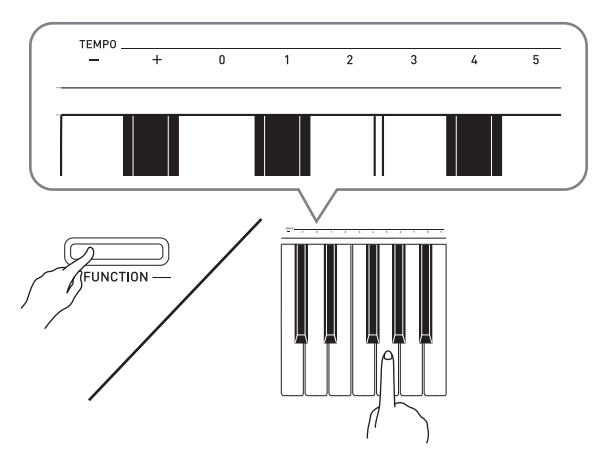

- Vart tryck på tangenten + eller höjer eller sänker tempovärdet med 1.
- Det går att använda värdeinmatningstangenterna (0 till 9) för att ange ett specifikt tresiffrigt värde. Var noga med att inmata samtliga tre siffror.

*Exempel:* Inmata "96" med tangenterna 0, 9, 6.

**4.** Tryck på knappen **METRONOME** eller **SONG**   $\blacktriangleright$  för att slå av metronomen.

#### $\mathbf{\widehat{\mathbb{I}}}$  anm.

• Återställ tempoinställningen till grundtempot för den nu valda musikbibliotekslåten genom att trycka på tangenterna + och – samtidigt i steg 3. Ett tryck på + och – vid inspelning återställer tempovärdet till 120.

#### **Justering av metronomvolymen**

Proceduren nedan kan utföras när som helst, oavsett om metronomen är igång eller inte.

- **1.** Håll knappen **FUNCTION** intryckt och använd tangenterna METRONOME VOLUME för att ange ett volymvärde inom omfånget 0 till 42.
	- Se "Tangenter som används för inställningar" på sidan SW-21 för närmare detaljer om hur tangenterna används för inställningar.
	- Vart tryck på tangenten  $\nabla$  eller  $\triangle$  höjer eller sänker metronomvolymen med 1.

#### $\mathbf{\hat{\mathbb{I}}}$  ANM.

• Tryck på  $\blacktriangledown$  och  $\blacktriangle$  samtidigt för att återställa till grundinställningen.

#### **Att spela en pianoduett**

Det går att använda duettläget för att dela pianots tangentbord i mitten så att två personer kan spela en duett. Tangentbordets vänstra och högra sida har då i princip samma register. Vänster pedal fungerar som dämpningspedal för vänster sida, medan höger pedal fungerar som dämpningspedal för höger sida. Detta gör det möjligt att ställa in tangentbordet t.ex. så att läraren spelar till vänster medan eleven följer med till höger. Alternativt kan en person spela vänsterhandens del till vänster medan en annan spelar högerhandens del till höger.

#### **Tangentbord**

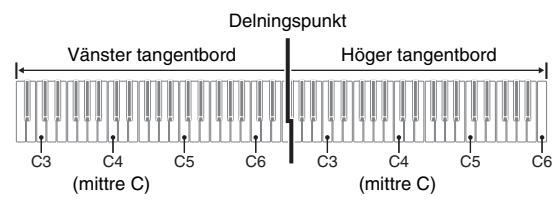

#### **Pedaloperation vid spelning av en duett**

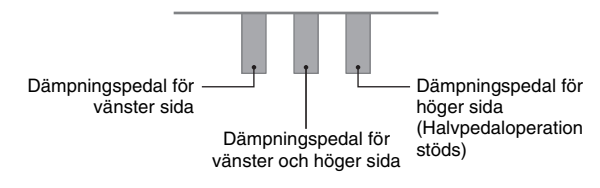

#### **ANM.**

- Enbart dämpningspedalen för tangentbordets högra sida kan användas för halvpedaloperationer.
- **1.** Välj pianotonen du vill använda för duetten. *Exempel:* **GRAND PIANO (MODERN)**
- **2.** Håll knappen **FUNCTION** intryckt och tryck på knappen **METRONOME** för att slå duett på eller av.

#### **VIKTIGT!**

• Det går inte att använda duettläget vid inspelning (sidan SW-16).

#### **Ändring av oktav på tangentborden för duett**

Det går att ändra registren för vänster och höger tangentbord i oktavenheter från deras grundinställning. Detta är praktiskt t.ex. när det grundinställda registret är otillräckligt då en person spelar delen för vänster hand och en annan spelar delen för höger hand.

**1.** Håll knapparna **FUNCTION** och **METRONOME** intryckta och tryck samtidigt på tangenten för C som du vill placera vid C4 (mittre C) på vänster tangentbord.

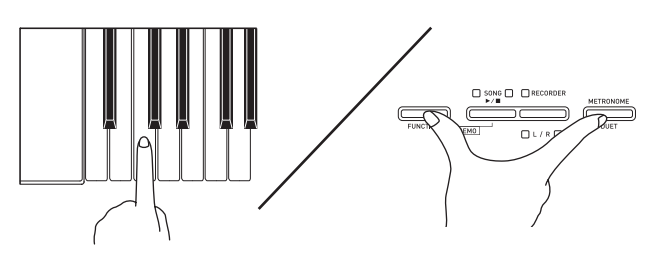

*Exempel:* Ett tryck på tangenten för C längst till vänster (C4) tilldelar registret som visas nedan.

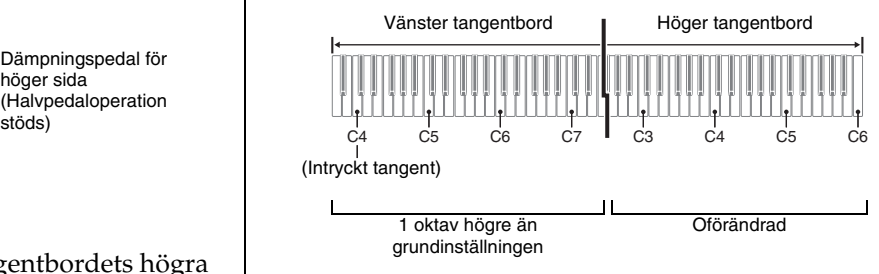

**2.** Håll knapparna **FUNCTION** och **METRONOME** intryckta och tryck samtidigt på tangenten för C som du vill placera vid C4 (mittre C) på höger tangentbord.

#### **ANM.**

• Tangentborden kan återställas till deras grundinställda register genom att lämna och sedan aktivera duettläget på nytt.

## **Spelning av inbyggda sånger**

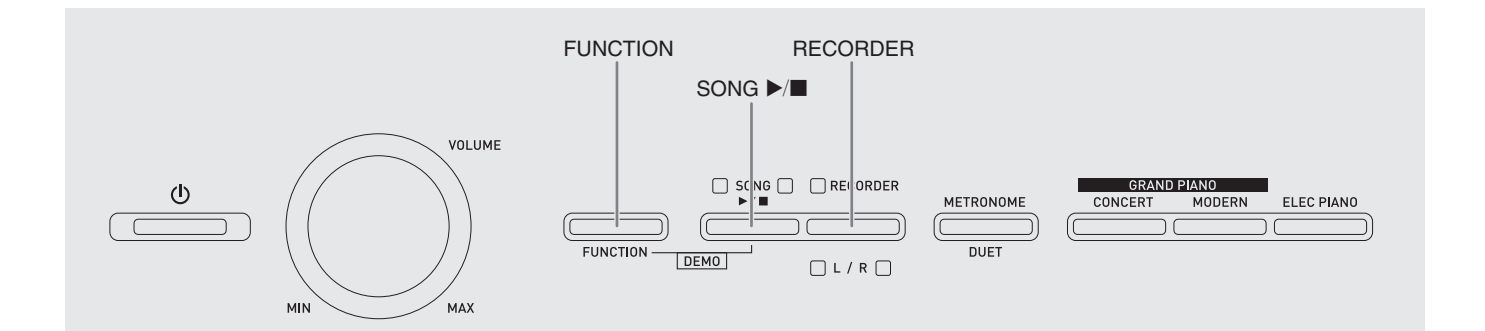

Det digitala pianot är försett med ett musikbibliotek innehållande 60 inbyggda låtar. Det går att spela samtliga 60 låtar i ordningsföljd från början till slut.

#### **VIKTIGT!**

• Efter val av en inbyggd sång kan det ta ett par sekunder innan sångdatan laddas. Under pågående laddning av data går det inte att använda några tangenter eller knappar. Om du spelar något på tangentbordet gör åtgärden nedan att utmatning stoppas.

#### **Spelning av alla inbyggda sånger**

- **1.** Håll knappen **FUNCTION** intryckt och tryck på knappen **SONG**  $\blacktriangleright$ /**.** 
	- Detta startar upprepad demonstrationsspelning av de inbyggda sångerna i ordningsföljd, från 01 till 60.
	- Du kan spela med på tangentbordet efter hand som sången spelas. Tonen tilldelad tangentbordet är tonen som är förinställd för sången som spelas.

**2.** Ändra till en annan sång för demonstrationsspelning genom att hålla knappen **FUNCTION** intryckt och använda tangenterna SONG SELECT till att ange ett sångnummer.

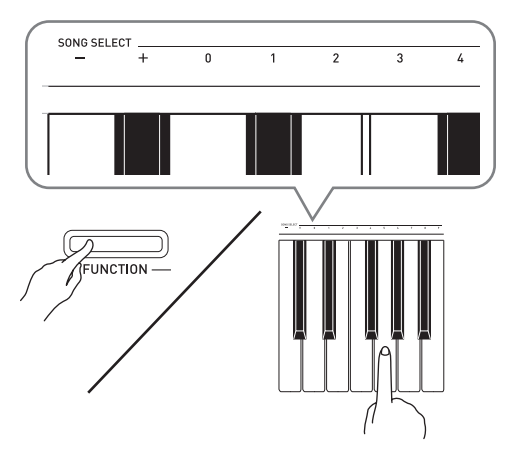

- Vart tryck på tangenten + eller höjer eller sänker sångnumret med 1.
- Det går att använda värdeinmatningstangenterna (0 till 9) för att ange ett specifikt tvåsiffrigt sångnummer. Var noga med att inmata båda siffrorna.

*Exempel:* Inmata 0 och sedan 8 för att välja sång 08.

**3.** Tryck åter på knappen **SONG**  $\blacktriangleright$ /**E** för att stoppa spelning av de inbyggda sångerna.

#### **ANM.**

• De åtgärder för låtval och avspelningsstopp som beskrivs ovan är de enda åtgärder som kan utföras under demonstrationsspelning.

#### **Spelning av en specifik sång i musikbiblioteket**

Musikbiblioteket innehåller både inbyggda sånger (01 till 60) och sånger (61 till 70) som lagrats i det digitala pianots minne från en dator\*. Använd proceduren nedan för att välja och avspela en av dessa sånger.

- \* Det går att ladda ner musikdata från Internet och sedan överföra denna från din dator till det digitala pianots minne. Se "Överföring av sångdata med en dator" på sidan SW-26 för närmare detaljer.
- **1.** Leta upp sångnumret på sången du vill spela i sånglistan på sidan A-1.
- **2.** Välj en annan sång genom att hålla knappen **FUNCTION** intryckt och använda tangenterna SONG SELECT till att ange ett sångnummer.
	- Anlita anmärkningen under steg 2 i proceduren under "Spelning av alla inbyggda sånger" på sidan SW-14 för närmare detaljer om detta steg.
- **3.** Tryck på knappen **SONG**  $\blacktriangleright$ /**E**.
	- Detta startar spelning av sången.
- **4.** Tryck åter på knappen **SONG** ▶ iör att stoppa avspelning.
	- Spelning stoppas automatiskt när slutet av sången nås.

#### **ANM.**

- Ett samtidigt tryck på tangenterna + och väljer sångnummer 01.
- Det går även att justera avspelningstempo och volym för sången. Se "Att utföra inställningar med tangentbordet" på sidan SW-20 för närmare detaljer.

#### **Övning med en sång i musikbiblioteket**

Det går att slå av delen för vänster eller höger hand för en sång och själv spela med på pianot.

#### $\mathbf{\hat{\mathbb{R}}}$  anm.

• Musikbiblioteket innehåller också en del duetter. När en duett är vald kan du slå av den första <**Primo**> eller andra <**Secondo**> pianotonen och spela med till sången.

#### **FÖRBEREDELSE**

- Välj sången du vill öva på och justera dess tempo. Se "Att utföra inställningar med tangentbordet" på sidan SW-20.
- Ett antal låtar innehåller tempoändringar inuti låten för att framställa speciella musikaliska effekter.
- **1.** Håll knappen **FUNCTION** intryckt och tryck på knappen **RECORDER (L/R)** för att välja delen du vill slå av.
	- Ett tryck på en knapp slår dess del på (knappens lampa tänd) eller av (knappens lampa släckt).

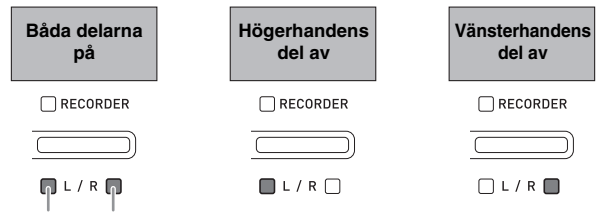

Vänster hand Höger hand

- **2.** Tryck på knappen SONG ▶/■.
	- Detta startar spelning utan delen du slog av i steg 1.
- **3.** Spela själv den avslagna delen.
- **4.** Tryck åter på knappen **SONG** ▶ iör att stoppa avspelning.

## **Inspelning och avspelning**

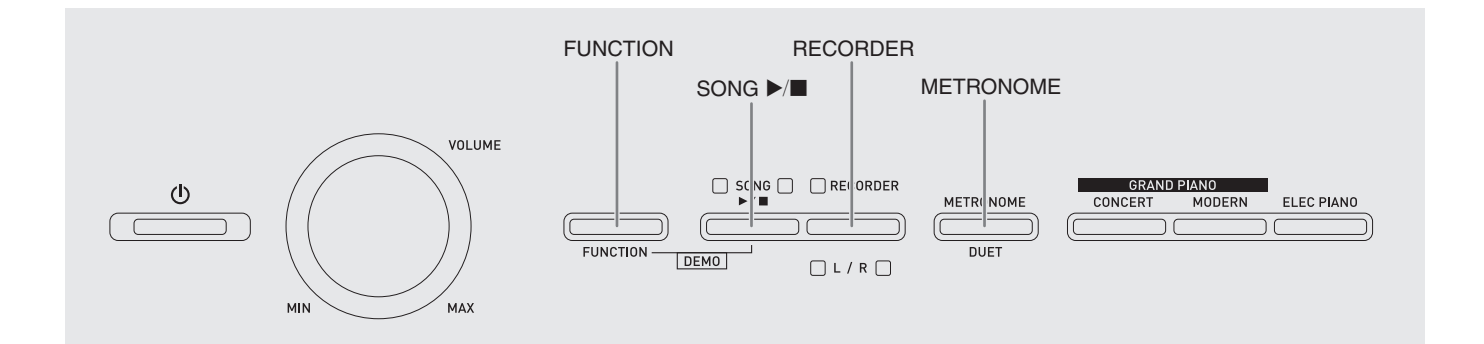

Det går att lagra noterna som spelas i det digitala pianots minne för senare avspelning.

#### **Spår**

Ett spår är ett avsnitt som innehåller inspelade data, och en sång består av två spår: Spår 1 och Spår 2. Det går att spela in varje spår separat och sedan slå dem samman till en enskild sång.

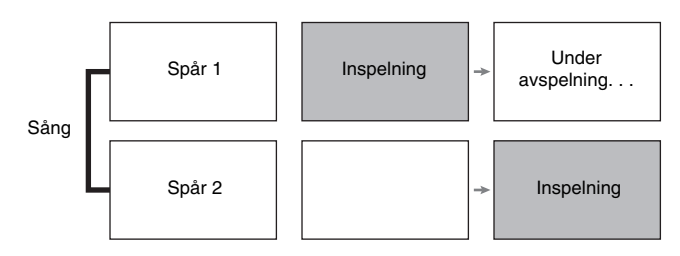

#### **Minneskapacitet**

- Det går att spela in cirka 5.000 noter i det digitala pianots minne.
- Lampan för knappen **RECORDER** börjar blinka hastigt när minnet börjar bli fullt.
- Inspelning stoppas automatiskt när antalet noter i minnet överstiger det tillåtna.

#### **Inspelade data**

- Tangentbordsspelning
- Använd ton
- Pedaloperationer
- Inställning av efterklang och kör (endast spår 1)
- Tempoinställning (endast spår 1)
- Inställning av lagring (endast spår 1)
- Inställning av delning (endast spår 1)
- Inställning av temperament och basnot (endast spår 1)
- Inställning av oktavskifte (endast spår 1)

#### **Förvaring av inspelade data**

- När en ny inspelning startas raderas alla data som tidigare inspelades i minnet.
- Om strömmen till det digitala pianot slås av under inspelning raderas allt som spelats in fram till denna punkt. Akta dig så att strömmen inte slås av oavsiktligt under pågående inspelning.

#### **VIKTIGT!**

• CASIO COMPUTER CO., LTD. åtar sig inget ansvar för skador, förluster eller krav från tredje man som orsakas av raderade data beroende på felfunktion, reparation eller av någon annan anledning.

#### **Användning av knappen RECORDER**

Vart tryck på knappen **RECORDER** kretsar genom inspelningsalternativen i ordningsföljden nedan.

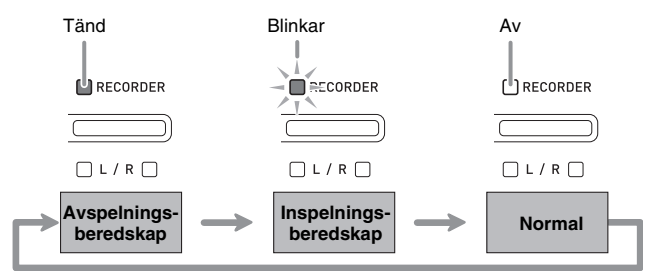

#### **Inspelning av ett specifikt spår i en sång**

Efter inspelning av endera spåret i en sång kan du utföra inspelning på det andra spåret medan du avspelar vad som spelades in på det första spåret.

**1.** Tryck på knappen **RECORDER** två gånger så att dess lampa börjar blinka.

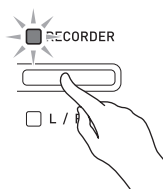

• I detta läge blinkar lampan **L** som ett tecken på att det digitala pianot står i beredskapsläge för inspelning på spår 1.

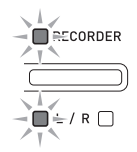

- **2.** Ändra spår för inspelning genom att hålla knappen **FUNCTION** intryckt medan du trycker på knappen **RECORDER (L/R)**.
	- Kontrollera att indikatorlampan för spåret du vill spela in på blinkar. Spår 1: Lampa **L** Spår 2: Lampa **R** *Exempel:* Spår 1 valt

- **3.** Välj tonen och effekterna (endast spår 1) du vill använda för inspelning.
	- Ton (sidan SW-8)
	- Effekter (sidan SW-11)

#### **ANM.**

• Om du vill att metronomen ska ljuda under inspelning ska du uföra inställning av slag och tempo och sedan trycka på knappen **METRONOME**. Se "Användning av metronomen" på sidan SW-12 för närmare detaljer.

- **4.** Börja spela på tangentbordet.
	- Inspelning startas nu automatiskt.
- **5.** Tryck på knappen **SONG**  $\blacktriangleright$ /**E** för att stoppa inspelning.
	- Lampan för knappen **RECORDER** och lampan för spåret du spelade in på ändras från blinkande till tänd.
	- Tryck på knappen **SONG >/** för att avspela spåret du just spelat in.
- **6.** Tryck efter avslutad inspelning eller avspelning på knappen **RECORDER** så att dess lampa slocknar.

#### **Att inspela ett spår i en sång medan du lyssnar på avspelning av det andra spåret**

**1.** Tryck på knappen **RECORDER** så att dess lampa tänds.

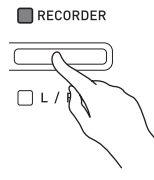

- **2.** Håll knappen **FUNCTION** intryckt och tryck på knappen **RECORDER (L/R)** för att välja spåret du vill avspela under inspelning.
- **3.** Tryck på knappen **RECORDER** så att dess lampa börjar blinka.
	- Detta gör att lampan **L** börjar blinka.
- **4.** Håll knappen **FUNCTION** intryckt och tryck på knappen **RECORDER (L/R)** för att välja spåret du vill spela in på.
	- Kontrollera att indikatorlampan för spåret du vill spela in på blinkar.
	- *Exempel:* Att lyssna på avspelning av spår 1 medan du spelar in på spår 2

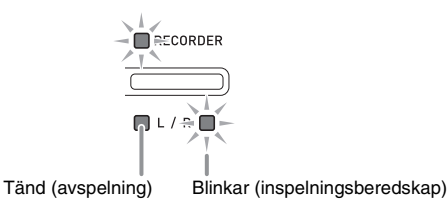

- **5.** Välj tonen och effekterna (endast spår 1) du vill använda för inspelning.
- **6.** Tryck på knappen **SONG >/** eller börja spela på tangentbordet.
	- Detta startar både avspelning av det inspelade spåret och inspelning av det andra spåret.
- **7.** Tryck på knappen **SONG >/** för att stoppa inspelning.

#### **Avspelning från det digitala pianots minne**

**1.** Tryck på knappen **RECORDER** så att dess lampa tänds.

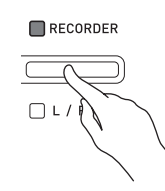

#### **ANM.**

- När en sång innehåller en inspelning på båda spåren går det att slå av det ena spåret och avspela enbart det andra.
- **2.** Tryck på knappen SONG ▶/■.
	- Detta startar avspelning av sången och/eller spåret du valde.

#### **ANM.**

- Det går att ändra tempoinställning under avspelning av ett spår.
- Tryck åter på knappen **SONG**  $\blacktriangleright$  **a** för att stoppa avspelning.

#### **Radering av inspelade data**

Proceduren nedan raderar ett specifikt spår i en sång.

#### **VIKTIGT!**

- Proceduren nedan raderar all data i det valda spåret. Tänk på att en radering inte kan upphävas. Försäkra att du inte behöver några data i det digitala pianots minne innan du utför följande steg.
- **1.** Tryck på knappen **RECORDER** två gånger så att dess lampa börjar blinka.

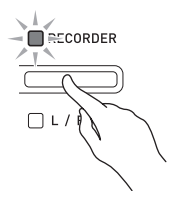

- **2.** Håll knappen **FUNCTION** intryckt och tryck på knappen **RECORDER (L/R)** för att välja spåret du vill radera.
- **3.** Tryck på knappen **RECORDER** tills dess lampa tänds.
	- Detta gör att lampan för spåret du valde i steg 2 i denna procedur börjar blinka.

*Exempel:* Om du valde spår 2 för radering

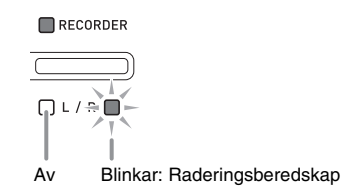

#### **4.** Håll åter knappen **FUNCTION** intryckt medan du trycker på knappen **RECORDER (L/R)**.

- Detta raderar det valda spåret och aktiverar avspelningsberedskap.
- Radering kan avbrytas när som helst genom att trycka på knappen **RECORDER** två gånger så att dess lampa slocknar.

#### $\mathbb{\mathbb{Q}}$  ANM.

• Endast knappen **RECORDER (L/R)** på det digitala pianot kan användas från steg 3 tills du utför den faktiska raderingen i steg 4. Inga övriga knappar kan användas.

## **Att utföra inställningar med tangentbordet**

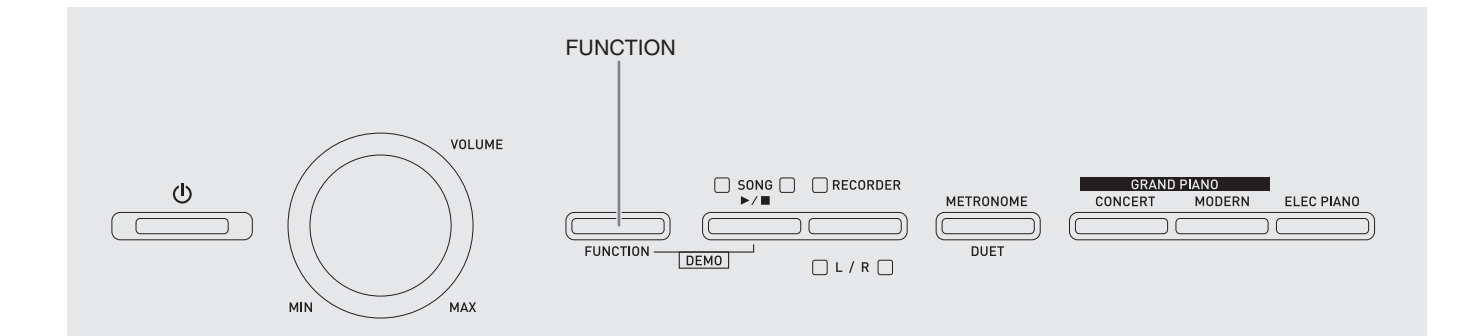

Utöver att välja toner och musikbibliotekets sånger kan du använda knappen **FUNCTION** i kombination med tangenterna till att ställa in effekt, anslagskänslighet och övriga inställningar.

#### **Att utföra inställningar med tangenterna**

- **1.** Anlita "Parameterlista" på sidorna SW-22 SW-24 för att finna inställningen du vill utföra och lägg märke till detaljerna om denna.
- **2.** Anlita "Tangenter som används för inställningar" på sidan SW-21 för att finna var på tangentbordet du ska utföra den önskade inställningen.
- **3.** Håll knappen **FUNCTION** intryckt och tryck samtidigt på tangenten som motsvarar inställningen du vill utföra.
	- Det digitala pianot ljuder en driftston efter att ha utfört inställningen.
	- *Exempel:* Att sänka transponeringsinställning med en halvton

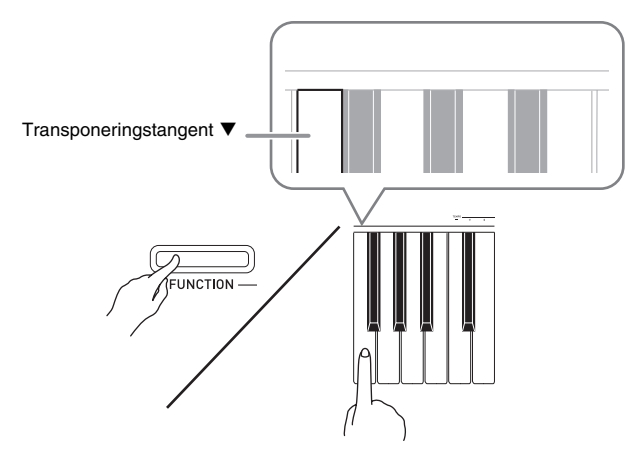

**4.** Släpp knappen **FUNCTION** för att avsluta inställningsproceduren.

#### $\mathbb{\hat{I}}$  ANM.

• Det går att ställa in det digitala pianot så att ingen driftston ljuder i steg 3. Se "® Driftston" under "Parameterlista" på sidorna SW-22 - SW-24 för närmare detaljer.

#### **Operationstyper för tangentbordsinställning**

Det finns fyra typer av operationer som kan utföras medan du gör inställningar med tangentbordet: Typ A, Typ B, Typ C och Typ D.

#### **Typ A: Direktinmatning**

*Exempel:* Tryck på tangenten STRINGS för att välja tonen STRINGS 1

#### **Typ B: Höja eller sänka en inställning med + och – eller tangenterna ▼** och ▲

- Håll tangenten intryckt för att höja eller sänka en inställning med hög hastighet.
- Tryck på båda tangenterna samtidigt för att återställa till grundinställningen.

#### **Typ C: Värdeinmatning med siffertangenterna (0 till 9)**

*Exempel:* Inmata "120" med tangenterna 1, 2, 0.

#### **Typ D: Att slå på eller av eller kretsa genom inställningar genom att trycka på en tangent**

- Vid tryck på en tangent avger det digitala pianot ett pipljud som upplyser om vilken inställning som är vald.
- Ett långt pip anger att den tillämpliga inställningen är avslagen.

*Exempel:* När efterklang är avslagen gör två tryck på tangenten för efterklang att det digitala pianot piper två gånger, vilket anger att inställningen för liten sal är vald.

#### **ANM.**

• Du kan kontrollera vilken operationstyp som gäller för varje inställning genom att anlita "Operationstyp" under "Parameterlista" på sidorna SW-22 - SW-24.

#### **Tangenter som används för inställningar**

• Numren © t.o.m. @ motsvarar samma nummer i "Parameterlista" på sidorna SW-22 - SW-24.

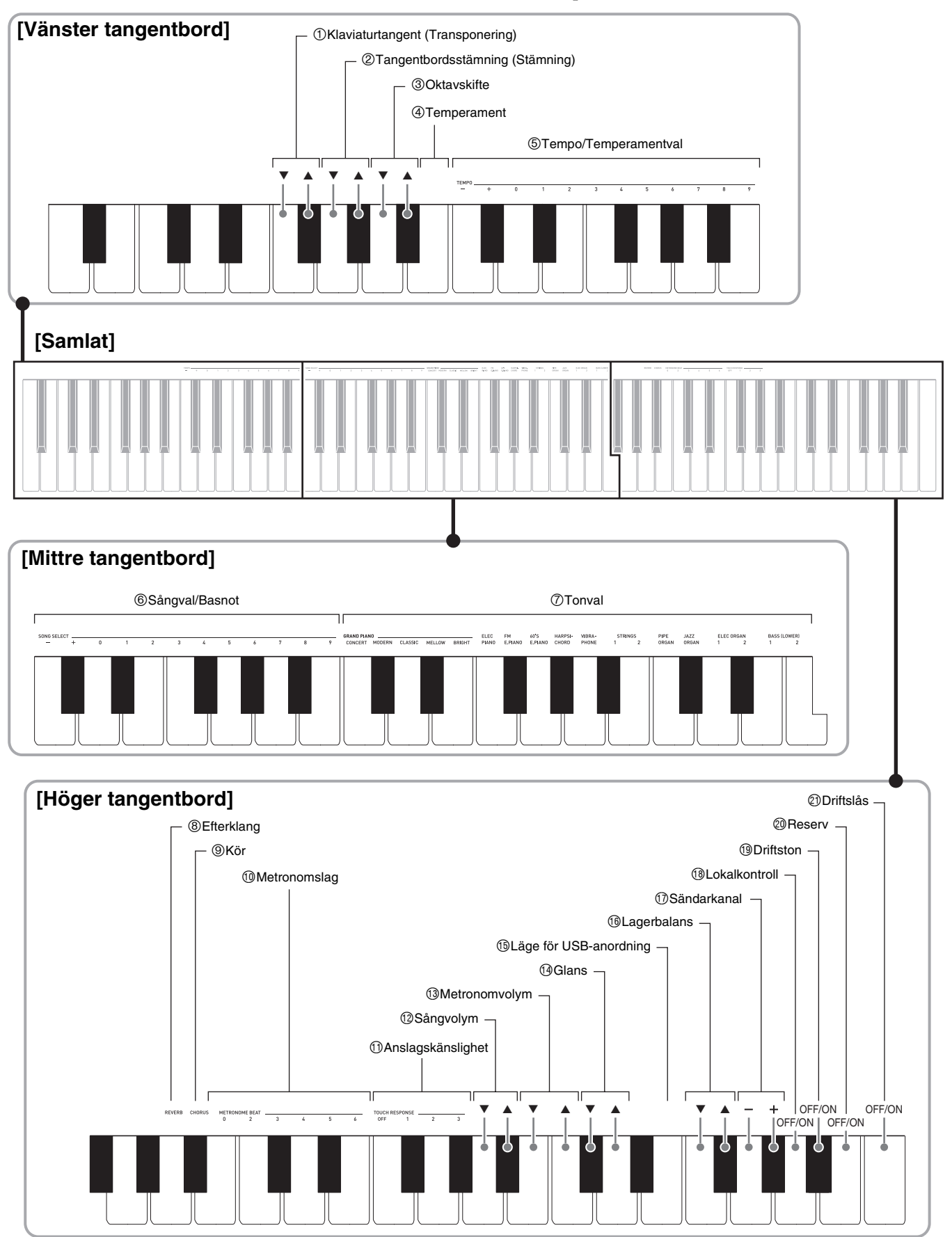

#### **Parameterlista**

#### ■ **Toner**

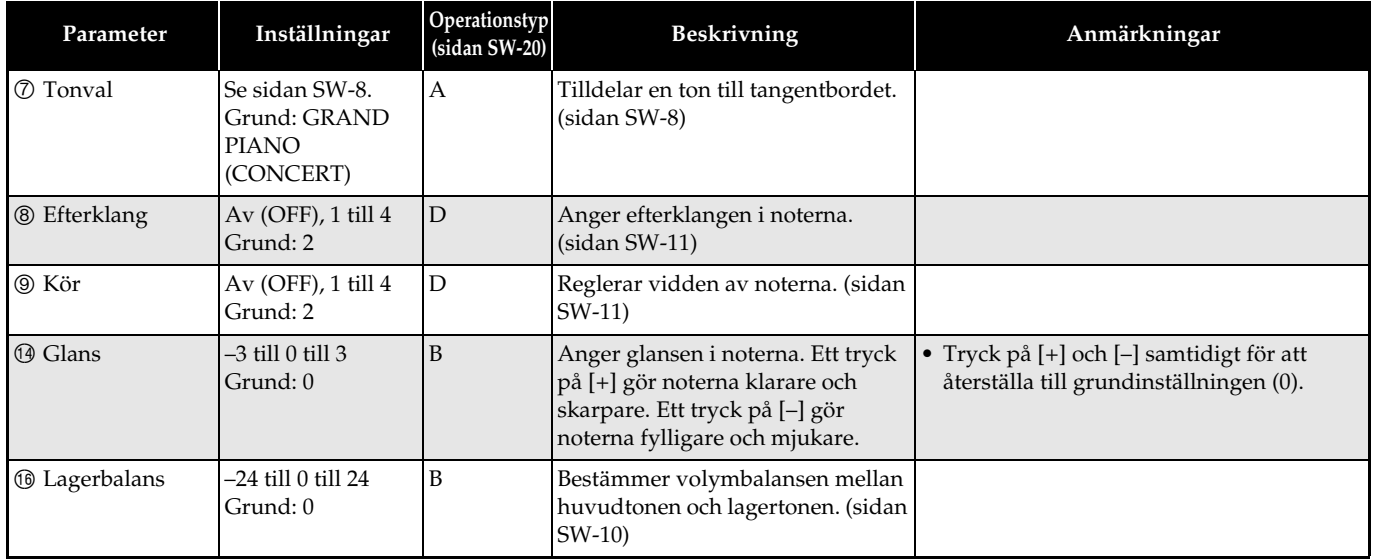

#### ■ Sång/Metronom

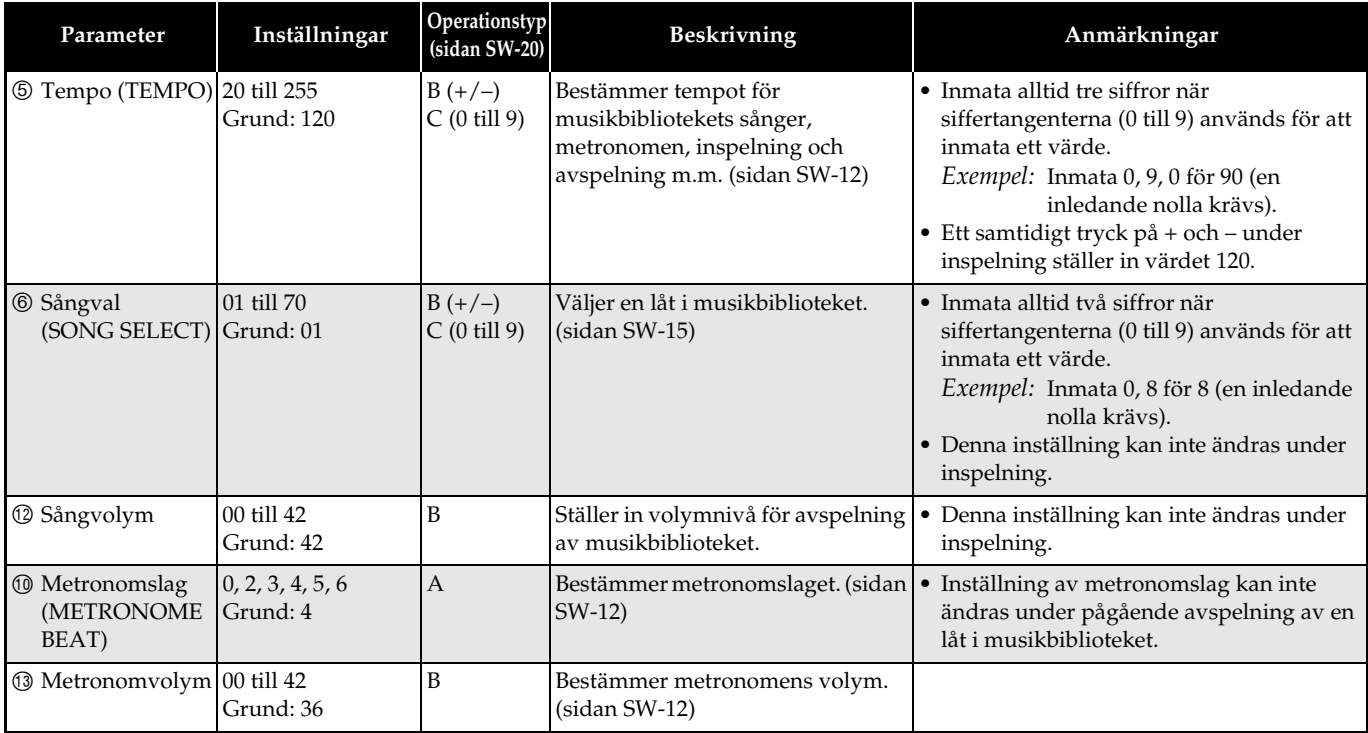

#### ■ **Tangentbord**

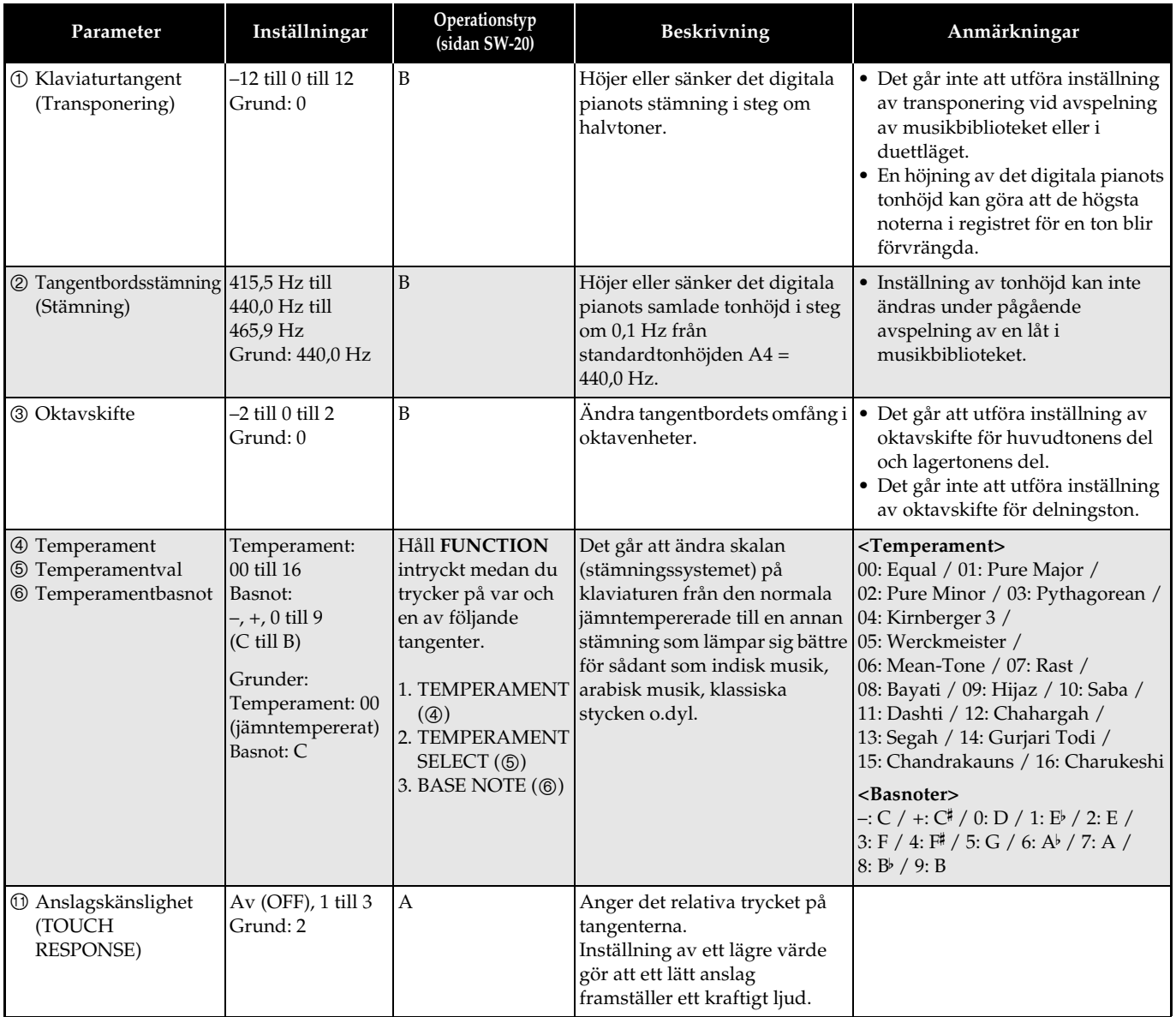

#### ■ **MIDI och övriga inställningar**

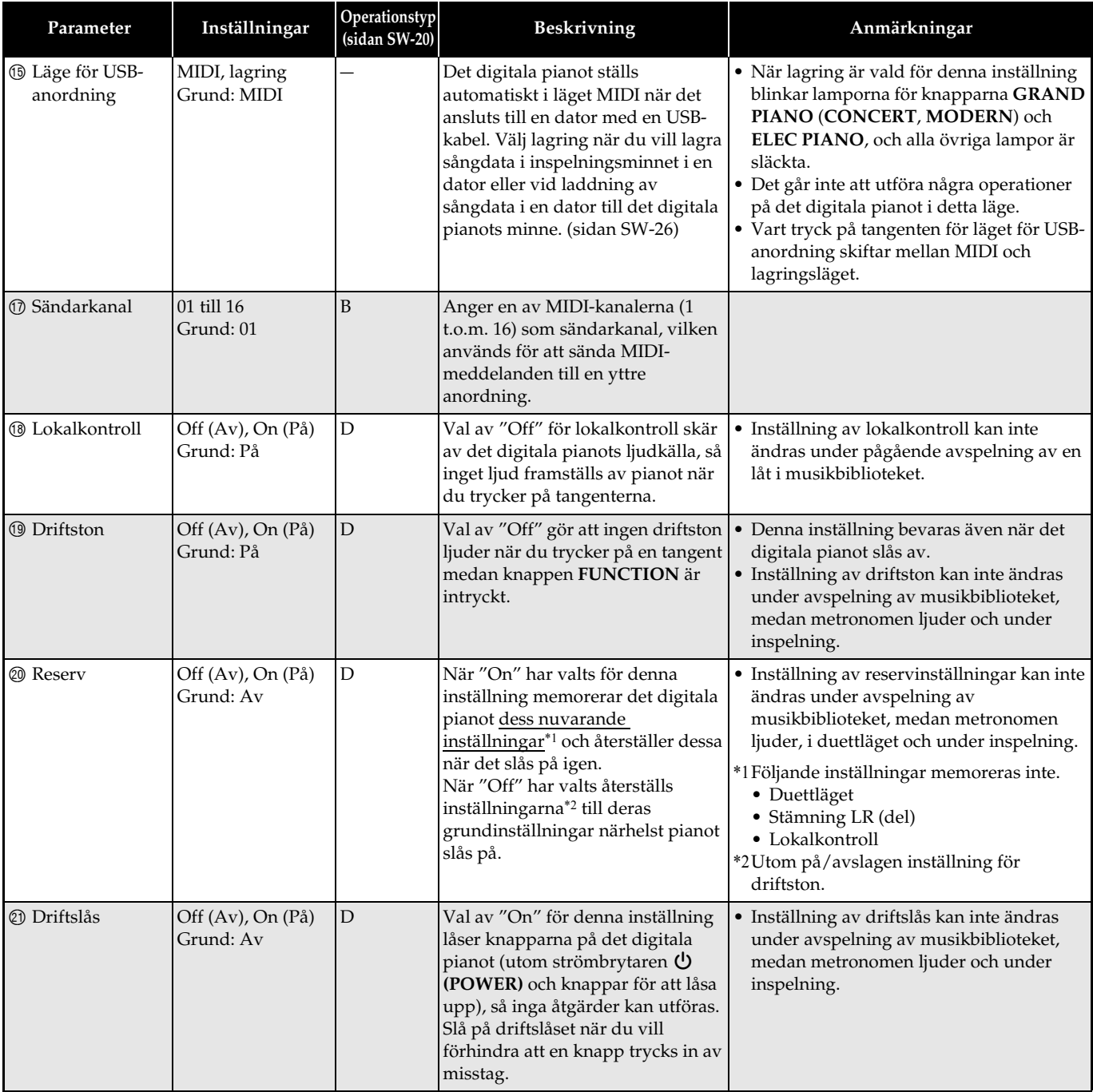

## **Anslutning till en dator**

Det digitala pianot kan anslutas till en dator för utbyte av MIDI-data. Det går att sända speldata från det digitala pianot till en separat inköpt musikprogramvara på din dator eller sända MIDI-data från datorn till det digitala pianot för avspelning.

#### **Minimala datorsystemkrav**

Det följande visar minimala datorsystemkrav för att kunna sända och mottaga MIDI-data. Kontrollera att din dator uppfyller dessa krav innan den ansluts till det digitala pianot.

#### $\bullet$  Operativsystem

Windows® XP (SP2 eller senare) \*<sup>1</sup> Windows Vista® \*<sup>2</sup> Windows 7® \*<sup>3</sup> Mac OS® X (10.3.9, 10.4.11, 10.5.X, 10.6.X, 10.7.X) \*1: Windows XP Home Edition Windows XP Professional (32-bit) \*2: Windows Vista (32-bit)

\*3: Windows 7 (32-bit, 64-bit)

#### $\bullet$  USB-port

#### **VIKTIGT!**

• Anslut aldrig till en dator som inte uppfyller kraven ovan. Detta kan orsaka problem på din dator.

#### **Anslutning av det digitala pianot till en dator**

#### **VIKTIGT!**

- Följ stegen i proceduren nedan ytterst noga. Felaktig anslutning kan omöjliggöra sändning och mottagning av data.
- **1.** Slå av det digitala pianot och starta sedan din dator.
	- Starta ännu inte musikprogramvaran på din dator!
- **2.** När datorn är igång ska du använda en separat inköpt USB-kabel för att ansluta den till det digitala pianot.

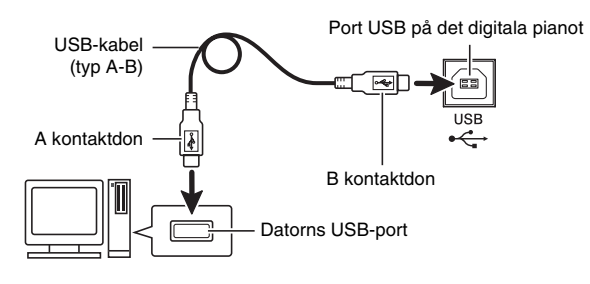

- **3.** Slå på det digitala pianot.
	- Om detta är första gången du ansluter det digitala pianot till din dator kommer drivrutinprogrammet som krävs för att sända och mottaga data att installeras i datorn automatiskt.
- **4.** Starta den separat införskaffade musikprogramvaran på din dator.
- **5.** Utför inställning av musikprogramvaran för att välja ett av det följande som MIDI-anordning. CASIO USB-MIDI: (För Windows Vista, Windows 7, Mac OS X)

USB-ljudenhet : (För Windows XP)

• Anlita dokumentationen som medföljer musikprogramvaran du använder för detaljer om val av MIDI-anordning.

#### **VIKTIGT!**

• Var noga med att först slå på det digitala pianot innan du startar musikprogramvaran på datorn.

#### $R$  ANM.

- Efter en framgångsrik anslutning utgör det inget problem att lämna USB-kabeln inkopplad när du slår av datorn och/eller det digitala pianot.
- För mera detaljerade uppgifter och anslutningar som gäller sändning och mottagning av MIDI-data för detta digitala piano kan du erhålla aktuell information från websajten vid följande URL. **http://world.casio.com/**

#### **Användning av MIDI**

#### **Vad är MIDI?**

Förkortningen MIDI står för Musical Instrument Digital Interface, namnet på en världsomspännande norm för digitala signaler och uttag som gör det möjligt att utbyta musikdata mellan musikinstrument och datorer (maskiner) framställda av olika tillverkare.

#### **ANM.**

• För närmare detaljer om MIDI Implementation kan du besöka CASIO:s websajt vid: http://world.casio.com/.

Se "Sändarkanal" och "Lokalkontroll" på sidan SW-24.

#### **Överföring av sångdata med en dator**

Använd metoderna i detta avsnitt för att överföra data i inspelningsminnet till en dator för lagring och för laddning av sånger till användarsångminnet (musikbibliotek 61 till 70).

#### **VIKTIGT!**

- Om det digitala pianot slås av under datautbyte med en dator kan datan i det digitala pianots minne bli förvanskad. Om detta skulle inträffa inleds en minnesformatering nästa gång du slår på det digitala pianot. Det tar cirka 20 sekunder innan denna formatering är slutförd, och det går inte att utföra några andra åtgärder under tiden.
- **1.** Utför steg 1 till 3 i proceduren under "Anslutning av det digitala pianot till en dator" på sidan SW-25.

**2.** Ändra det digitala pianots läge för USBanordning till lagring.

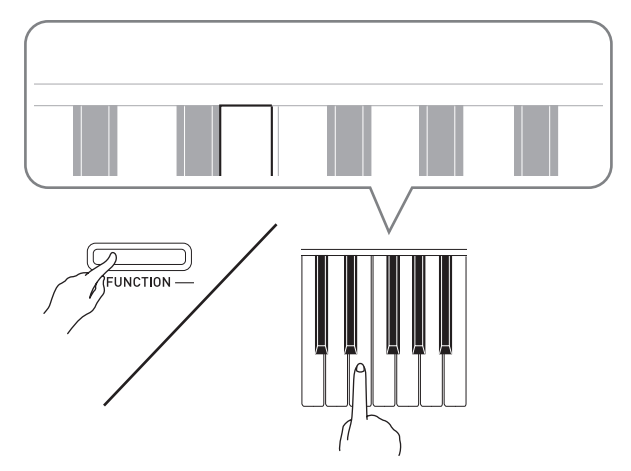

- Håll knappen **FUNCTION** intryckt och tryck samtidigt på tangenten som motsvarar läget för USBanordning (sidan SW-21).
- När denna inställning är ändrad blinkar lamporna för knapparna **GRAND PIANO** (**CONCERT**, **MODERN**) och **ELEC PIANO**, och alla övriga lampor är släckta.
- Se "Läge för USB-anordning" på sidan SW-24 för närmare detaljer.
- **3.** Utför på din dator de åtgärder som krävs för att visa datorns lagringsanordningar.

| Om din dator kör detta<br>operativsystem: | Gör detta:                                                                      |
|-------------------------------------------|---------------------------------------------------------------------------------|
| Windows XP                                | Dubbelklicka på "Den här<br>datorn".                                            |
| Windows Vista,<br>Windows 7               | Dubbelklicka på "Dator".                                                        |
| Mac OS                                    | Hoppa över steg 3 och<br>dubbelklicka på "PIANO" på<br>skrivbordet hos din Mac. |

<sup>•</sup> Minnet hos detta digitala piano uppträder som "PIANO" under "Enheter med flyttbara lagringsmedia".

#### **4.** Dubbelklicka på "PIANO".

- "PIANO" innehåller mappar benämnda "MUSICLIB" och "RECORDER".
- Överför en användarsång till det digitala pianot från din dator genom att öppna mappen "MUSICLIB" och placera sången i en av de numrerade delmapparna (61 till 70). Varje delmapp motsvarar ett musikbiblioteksnummer: Delmapp 61 till musikbibliotek 61 o.s.v.
- Filerna i mappen "RECORDER" är sånger som är inspelade med det digitala pianots inspelningsfunktion. Du kan flytta filer från mappen "RECORDER" till ett annat ställe i din dator och även returnera inspelade sångfiler till det digitala pianot genom att placera dem i mappen "RECORDER".

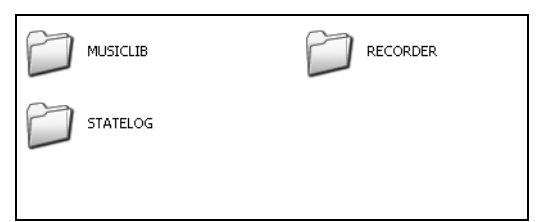

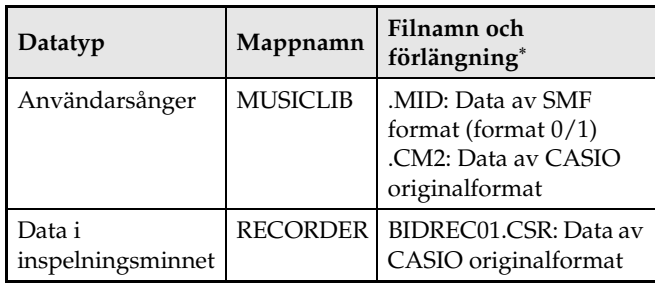

Innan lagring eller laddning startas ska du först kontrollera filnamnsförlängningen för att försäkra att den matchar de som visas i denna spalt. För en sång inspelad med det digitala pianots inspelningsfunktion ska du ändra dess namn till ett av de namn och förlängningar som visas i denna spalt.

- z Grundinställningen för Windows XP, Windows Vista och Windows 7 är att dölja filnamnsförlängningar. Utför en av följande åtgärder på din dator för att visa filnamnsförlängningar.
- Att visa filnamnsförlängningar under Windows XP
- 1. Öppna den önskade mappen.
- 2. Visa menyn [Verktyg] och klicka på [Mappalternativ].
- 3. Klicka på rutan [Visning]. Avpricka i listan [Avancerade inställningar] kryssrutan intill [Dölj filnamnstillägg för kända filtyper].
- 4. Klicka på [OK].
- Att visa filnamnsförlängningar under Windows Vista eller Windows 7
- 1. Öppna Mappalternativ genom att klicka på [Start], klicka på [Kontrollpanelen], sedan [Utseende och anpassning] och därefter [Mappalternativ].
- 2. Klicka på rutan [Visning]. Under [Avancerade inställningar] ska du ta bort kryssrutan för [Dölj filnamnstillägg för kända filtyper].
- 3. Klicka på [OK].
- Att ladda en sång till användarsångminnet **(musikbibliotek 61 till 70)**
- 1. Öppna mappen MUSICLIB.
- 2. Kopiera sångfilen (.MID eller .CM2) till den nummerbenämnda delmappen (61 till 70) vars namn matchar numret i musikbiblioteket där du vill ladda sången.
- Om det förekommer två filer med filnamnsförlängningarna .MID och .CM2 i mappen MUSICLIB laddas endast datan .MID i användarsångminnet.

#### ■ Att överföra data i inspelningsminnet mellan **det digitala pianot och datorn**

Överför den nuvarande datan i det digitala pianots inspelningsminne till din dator genom att kopiera innehållet i mappen RECORDER till datorn. Överför inspelningsdata du tidigare lagrat i din dator tillbaka till inspelningsminnet genom att kopiera den tillbaka till mappen RECORDER (och ersätta det nuvarande innehållet i mappen RECORDER).

- **5.** Efter avslutad filkopiering ska du återställa läget för USB-anordning till MIDI.
	- Vid användning av en Macintosh ska du utföra kassering (dra dem till papperskorgen).
	- Håll knappen **FUNCTION** intryckt och tryck samtidigt på lämplig tangent. Se "Läge för USBanordning" på sidan SW-24 för närmare detaljer.
	- Återställning av läget för USB-anordning till MIDI laddar innehållet i MUSICLIB till användarsångminnet och innehållet i RECORDER till inspelningsminnet.

#### **VIKTIGT!**

• Ett dataomvandlingsfel anges när samtliga lampor för knapparna **SONG**  $\blacktriangleright$ **/** och knapparna **GRAND PIANO** (**CONCERT**, **MODERN**) och **ELEC PIANO** är tända och alla övriga lampor är släckta.

#### **Upphovsrätt**

**Rättigheter för skapare och upphovsrättsinnehavare av musik, bilder, datorprogram, databaser och övriga data är skyddade av upphovsrättslagar. Du tillåts återge sådana verk enbart för personligt och ickekommersiellt bruk. All återgivning för övriga syften (inklusive omvandling av dataformat), modifiering, överföring av reproduktioner, distribution över ett nätverk eller annat bruk utan tillstånd från upphovsrättsinnehavaren utsätter dig för skadeståndskrav och risk för brottsligt åtal för kränkning av upphovsrätt och innehavarens personliga rättigheter. Var noga med att återge och använda upphovsrättsskyddat material i enlighet med gällande lagar.**

## **Montering av ställningen**

#### **Urpackning**

#### **FÖRBEREDELSE**

• Några verktyg som krävs för montering medföljer inte ställningen. Se till att ha en krysskruvmejsel (+) till hands för montering.

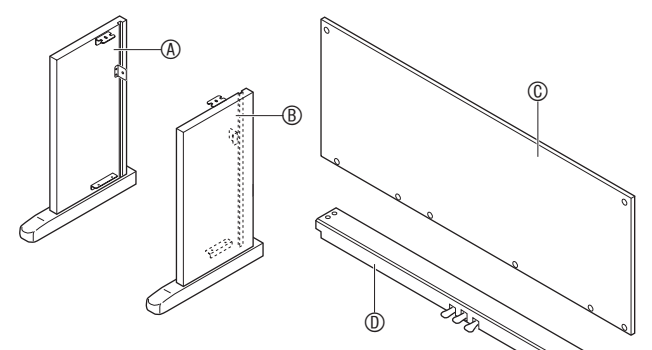

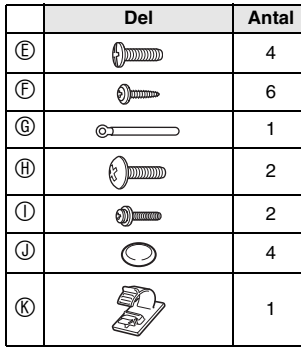

#### **VIKTIGT!**

- Kontakta en serviceförmedlare för CASIO om något saknas eller är skadat.
- Tänk på att användning av otillåtna delar eller komponenter kan orsaka skador på ställningen och/ eller pianot.
- Före montering av ställningen ska du lossa bandet 1 som fäster pedalkabeln på baksidan av korsstycket  $\textcircled{1}$  och sedan sträcka ut kabeln.

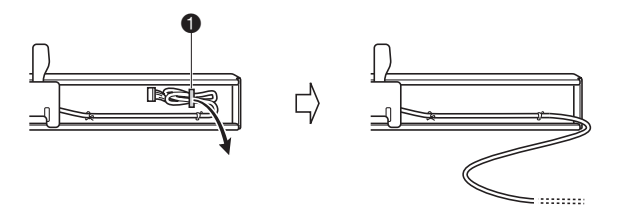

#### **OBSERVERA**

- Montering av ställningen bör utföras av minst två personer som samarbetar.
- Utför montering på ett flat, jämnt underlag.
- Ta inte bort tejpen som fäster tangentbordslocket på plats förrän monteringen är avslutad. Om tejpen avlägsnas kan tangentbordslocket öppnas och stängas under montering och klämma handen eller fingrarna.
- Akta dig för att klämma fingrarna mellan olika delar under montering.

#### **Montering av ställningen**

- **1.** Fäst sidopanelerna  $\circledast$  och  $\circledast$  på korsstycket D. Fäst sidopanelerna på plats med de fyra skruvarna *C*.
	- Vid montering av delarna @ ska du skjuta hållarna <sup>@</sup> in i skårorna i endera ändan av korsstycket D. Om hållarna <sup>®</sup> inte förs in i ändarna av korsstycket <sup>®</sup> så långt det går kan skruvarna  $\mathbb G$  inte tränga in i skruvhålen på hållarna <sup>3</sup>, vilket kan skada gängorna på skruvarna.
	- Täck över skruvhuvudena med kåporna  $\Phi$ .

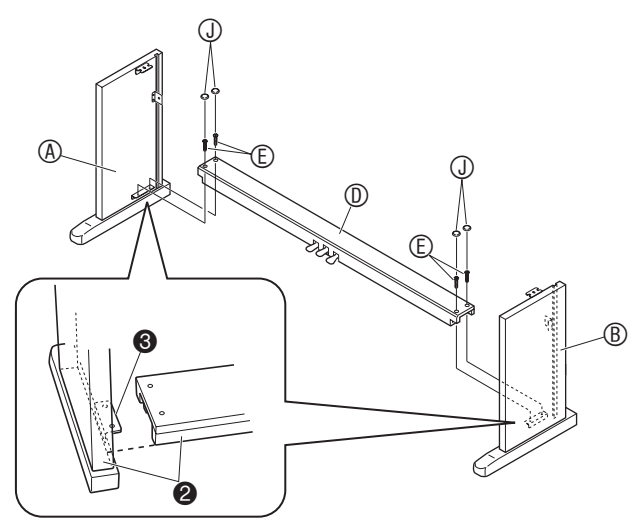

#### 2. Skjut bakpanelen  $@$  in i skårorna @ på sidopanelerna.

• När du skjutit bakpanelen © på plats bör positionerna för skruvhålen vara anpassade till skruvhålen på korsstycket D.

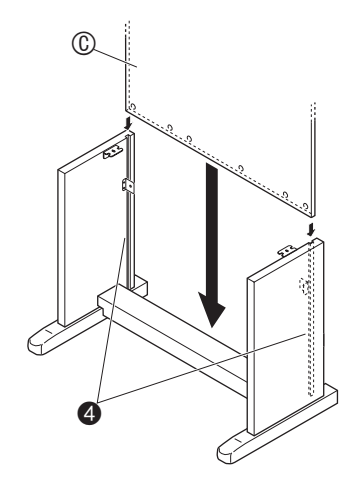

- **3.** Använd de två skruvarna  $\odot$  för att fästa den övre vänstra och högra kanten på bakpanelen  $@i$  hållarna  $@i$  på sidopanelerna A och B.
	- Vid punkten @ ska du skjuta klämman © på skruven  $<sup>1</sup>$  innan skruven installeras.</sup>

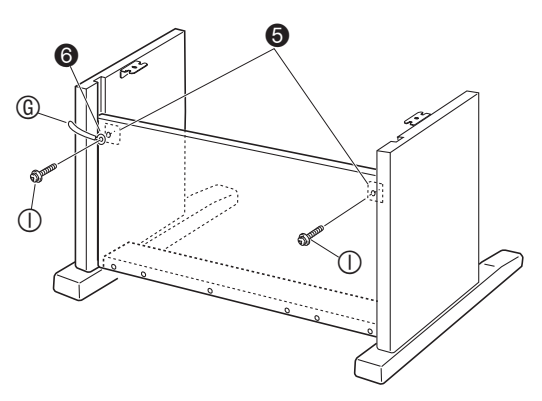

4. Fäst sedan undersidan av bakpanelen © med de sex skruvarna  $\mathbb{D}$ .

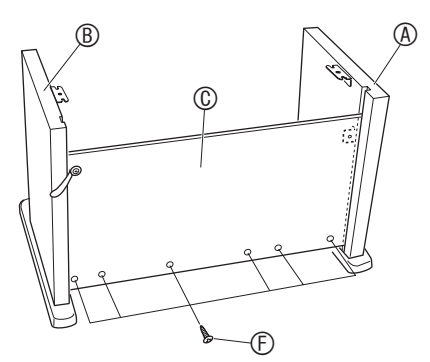

**5.** Anpassa höjdjusteringsskruven  $\bullet$  för stöd så att korsstycket  $\odot$  inte böjs nedåt vid tryck på pedalerna.

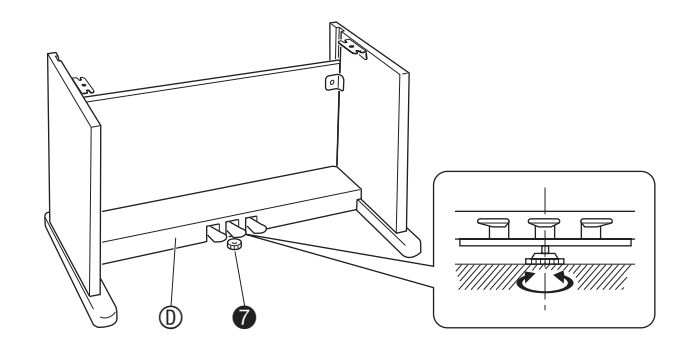

#### **VIKTIGT!**

- Tryck på pedalerna utan att anpassa höjdjusteringsskruven @ kan orsaka skador på korsstycket  $@.$  Var noga med att anpassa höjdjusteringsskruven @ innan pedalerna används.
- **6.** Placera pianot på ställningen.

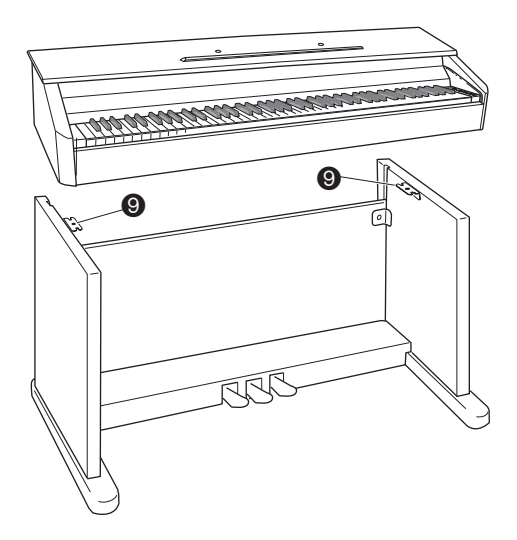

• Skruvarna på undersidan av pianot @ bör nu haka fast i utskärningarna i ställningshållarna <sup>@</sup>.

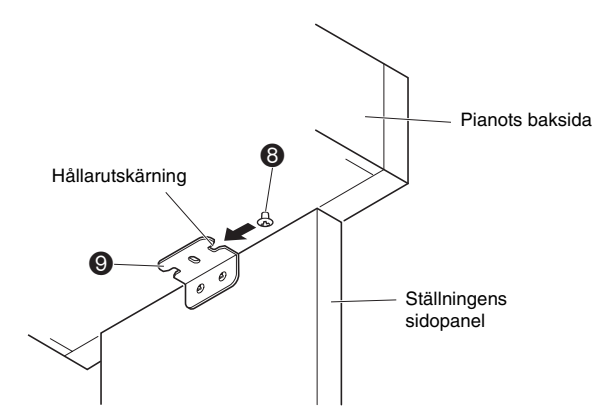

**7.** Använd de två skruvarna  $\oplus$  för att fästa pianot på ställningen.

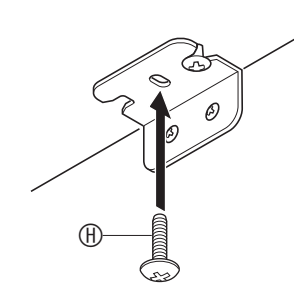

#### **VIKTIGT!**

- Skruvarna förhindrar att pianot glider av ställningen. Använd aldrig pianot utan att skruvarna är installerade.
- 8. Fäst nättillsatsens kabelklämma **®** intill nätuttaget (DC12V).
	- Se "Nätuttag" på sidan SW-4 för närmare detaljer om denna åtgärd.

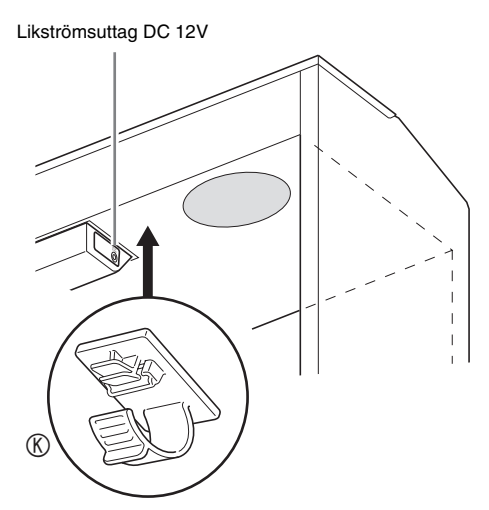

#### **Att ansluta pedalkabeln**

- **1.** Inrikta pedalkontakten såsom framgår av bilden och anslut den till pedaluttaget på undersidan av pianot.
	- Fäst pedalkabeln med klämman G.

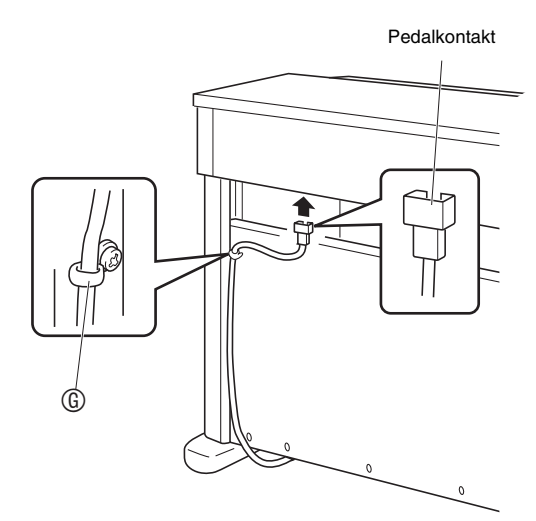

#### **Montering av nothäftesställningen**

**1.** Sätt fast nothäftesställningen genom att föra in dess stift i hålen på pianots ovansida.

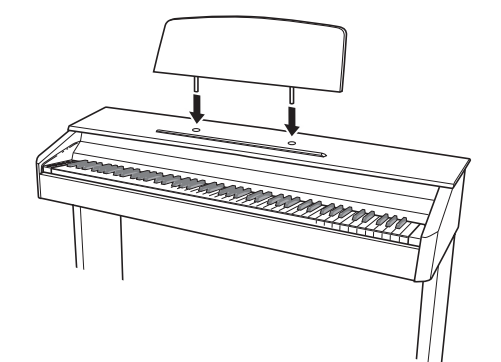

### **Felsökning**

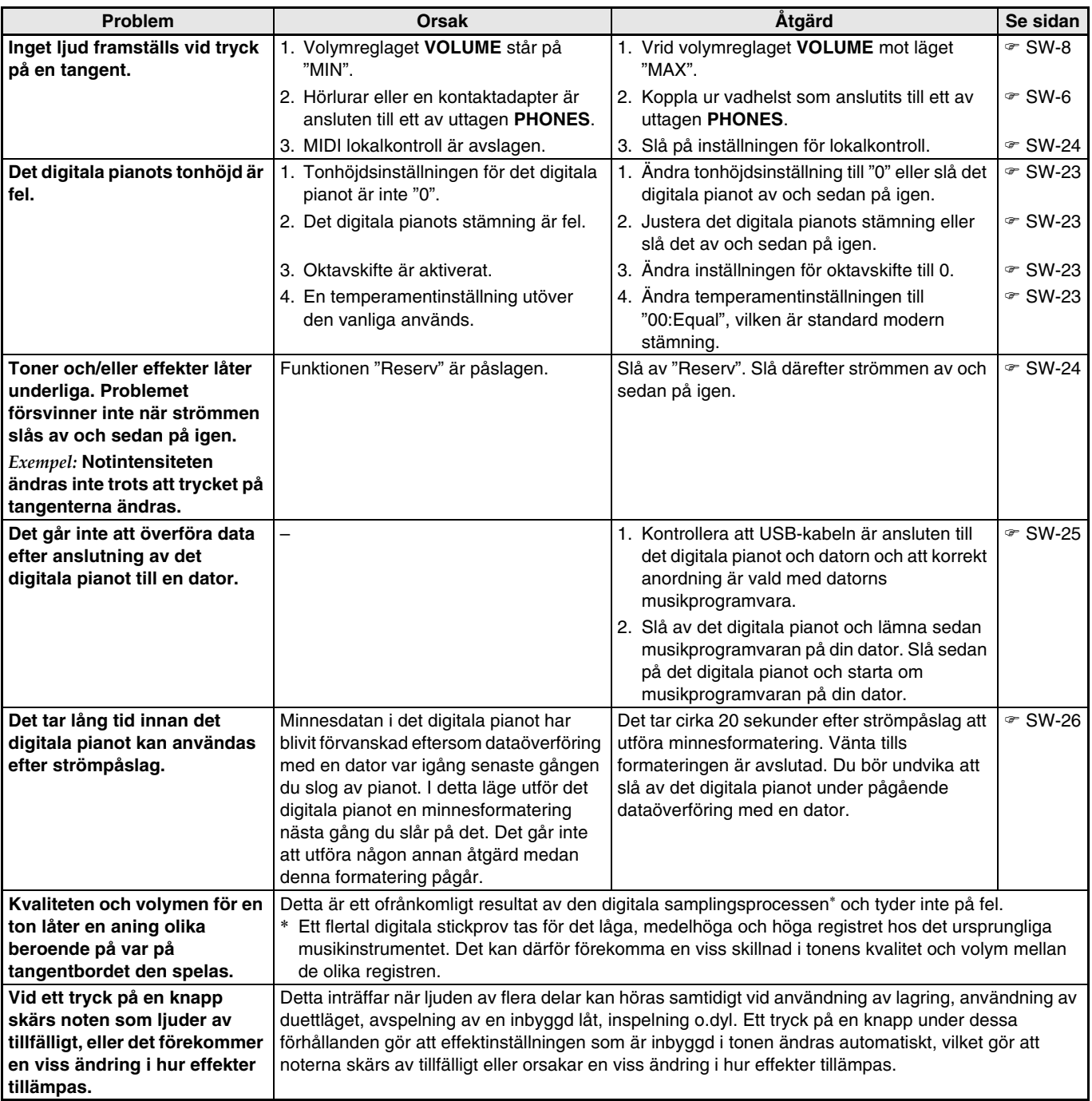

### **Tekniska data för produkten**

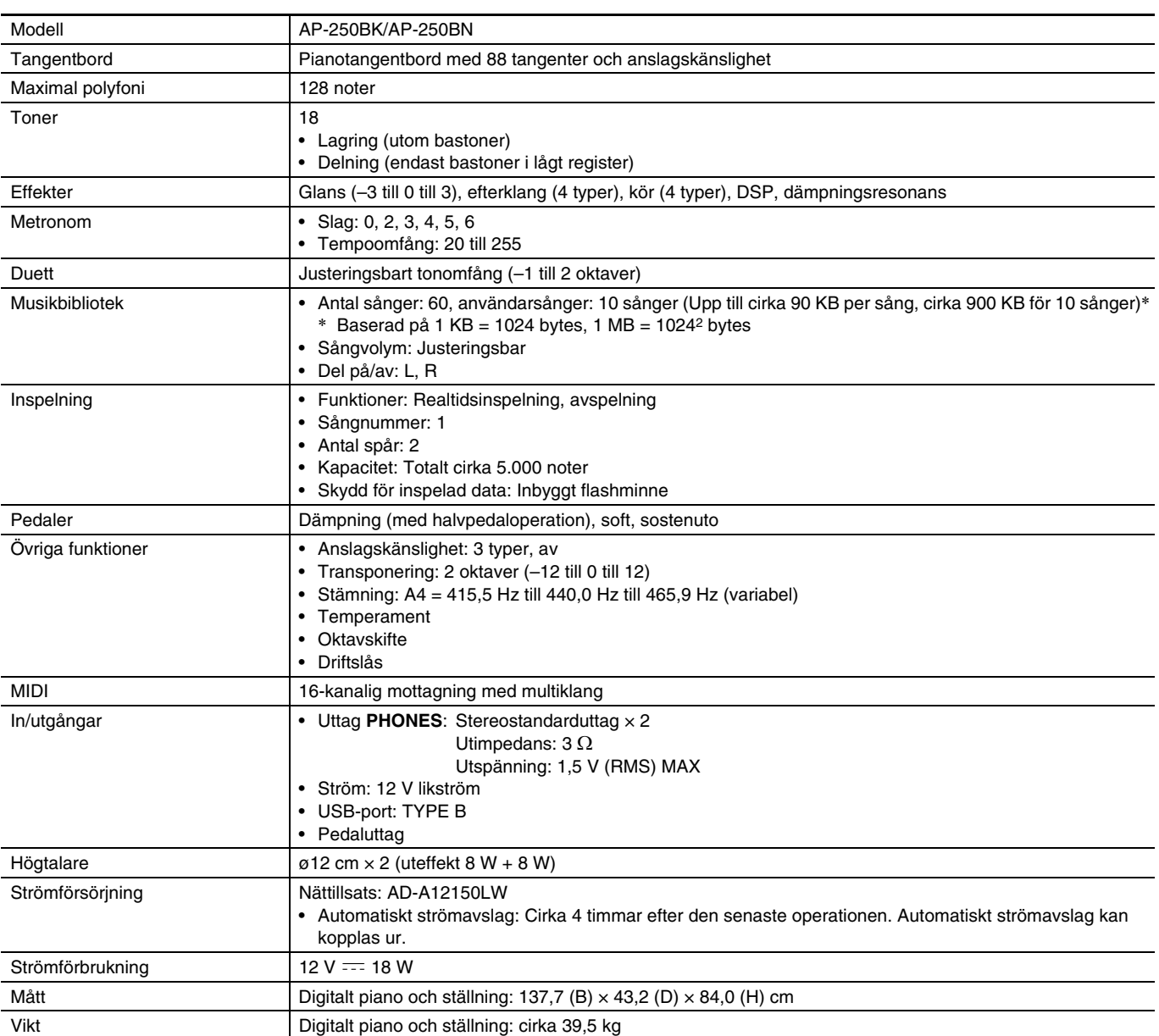

• Rätten till ändring av tekniska data och utformning förbehålles utan föregående meddelande.

#### **Driftsföreskrifter**

Var noga med att läsa och observera nedanstående driftsföreskrifter.

#### ■ **Placering**

Undvik att placera produkten på följande ställen.

- Ställen som utsätts för solsken och hög luftfuktighet
- Ställen som utsätts för extremt höga eller låga temperaturer
- Nära en radio, TV, videobandspelare eller tuner Dessa apparater orsaker inte fel på produkten, men störningar från denna produkt kan orsaka ljud- eller bildstörningar på en närbelägen apparat.

#### ■ **Underhåll**

- Använd aldrig bensol, sprit, thinner eller andra kemiska lösningar för rengöring av produkten.
- Torka av den med en mjuk trasa som fuktats i en lösning av vatten och ett milt, neutralt rengöringsmedel. Vrid ur trasan ordentligt före rengöring.

#### ■ **Medföljande och extra tillbehör**

Använd endast tillbehör som specifikt anges för denna produkt. Användning av otillåtna tillbehör skapar risk för brand, elstötar och personskador.

#### ■ **Svetslinjer**

Du kan se vissa linjer på utsidan av produkten. Dessa är "svetslinjer" som tillkom vid gjutningsprocessen för plasten. Det rör sig inte om sprickor eller repor.

#### ■ **Etikett för musikinstrument**

Var medveten om din omgivning när du använder produkten. Undvik speciellt sent på kvällen att spela med en volymnivå som kan störa omgivningen. Stäng fönstren eller använd hörlurar om du vill spela sent på kvällen.

- All reproduktion av innehållet i detta instruktionshäfte, såväl delvis som helt, är förbjuden. Utöver personligt bruk är allt annat bruk av innehållet i detta instruktionshäfte förbjudet i enlighet med upphovsrättslagar utan tillstånd från CASIO.
- UNDER INGA OMSTÄNDIGHETER ÅTAR SIG CASIO NÅGOT SOM HELST ANSVAR (INKLUSIVE, UTAN BEGRÄNSNING, SKADOR FÖR FÖRLORADE INTÄKTER, AFFÄRSAVBROTT, FÖRLUST AV INFORMATION) SOM UPPKOMMER VID BRUK AV ELLER OFÖRMÅGA ATT BRUKA INSTRUKTIONSHÄFTET ELLER PRODUKTEN, ÄVEN OM CASIO BLIVIT UPPLYST OM RISKEN FÖR SÅDANA SKADOR.
- Innehållet i detta instruktionshäfte kan ändras utan föregående meddelande.

#### ■ **Hanteringsföreskrifter för nättillsats**

- Använd ett vägguttag som är lättillgängligt så att du snabbt kan koppla ur nättillsatsen när ett fel uppstår eller närhelst så blir nödvändigt.
- Nättillsatsen är avsedd endast för inomhusbruk. Använd den inte på ställen där den kan utsättas för fukt eller stänk. Placera aldrig en vätskefylld behållare, såsom en blomvas, ovanpå nättillsatsen.
- Förvara nättillsatsen på ett torrt ställe.
- Använd nättillsatsen i en öppen, väl ventilerad omgivning.
- Täck aldrig över nättillsatsen med en tidning, duk, gardin eller liknande föremål.
- Koppla bort nättillsatsen från vägguttaget om det digitala pianot inte ska användas under en längre tid.
- Försök aldrig att reparera eller på något sätt modifiera nättillsatsen.
- Nättillsatsens bruksmiljö Temperatur: 0 till 40°C Luftfuktighet: 10% till 90% RH
- Uteffektspolaritet:  $\diamondsuit$   $\subset$   $\diamondsuit$

#### **Hanteringsföreskrifter för nättillsats**

#### **Modell: AD-A12150LW**

- 1. Läs dessa anvisningar.
- 2. Förvara dessa anvisningar nära till hands.
- 3. Ge akt på alla varningar.
- 4. Följ alla anvisningar.
- 5. Använd inte produkten nära vatten.
- 6. Rengör enbart med en torr trasa.
- 7. Placera inte nära element, termostater, spisar eller andra värmekällor (inklusive högtalare).
- 8. Använd endast fästdon och tillbehör som anges av tillverkaren.
- 9. Överlåt allt servicearbete till kvalificerade tekniker. Underhåll krävs när något av det följande inträffar: när produkten är skadad, när nätkabeln eller kontakten är skadad, när vätska har spillts på produkten, när ett främmande föremål trängt in i produkten, när produkten utsatts för regn eller fukt, när produkten fungerar onormalt, när produkten har tappats.
- 10. Låt inte produkten utsättas för vattendroppar eller stänkande vätska. Placera inte vätskefyllda föremål på produkten.
- 11. Låt inte den elektriska belastningen överstiga märkspänningen.
- 12. Kontrollera att omgivningen är torr innan produkten ansluts till en strömkälla.
- 13. Kontrollera att produkten är inriktad på rätt sätt.
- 14. Koppla ur produkten under åskväder och när den inte ska användas under en längre tid.
- 15. Undvik att blockera ventilationshålen på produkten. Installera produkten i enlighet med tillverkarens anvisningar.
- 16. Dra nätkabeln på ett ställe där den inte kan trampas på eller böjas, speciellt på ställen där andra kontakter och uttag förekommer, och på stället där kabeln ansluts till produkten.
- 17. Nättillsatsen bör anslutas till ett vägguttag så nära produkten som möjligt så att den kan kopplas ur omedelbart vid en nödsituation.

Symbolen nedan är en varning som anger farlig oisolerad spänning innanför produktens hölje, vilket kan utgöra risk för elstötar för användaren.

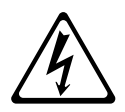

Symbolen nedan anger att det förekommer viktiga anvisningar för drift och underhåll (service) i dokumentationen som medföljer produkten.

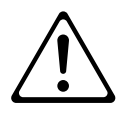

# **Bilaga**

### **Tonlista**

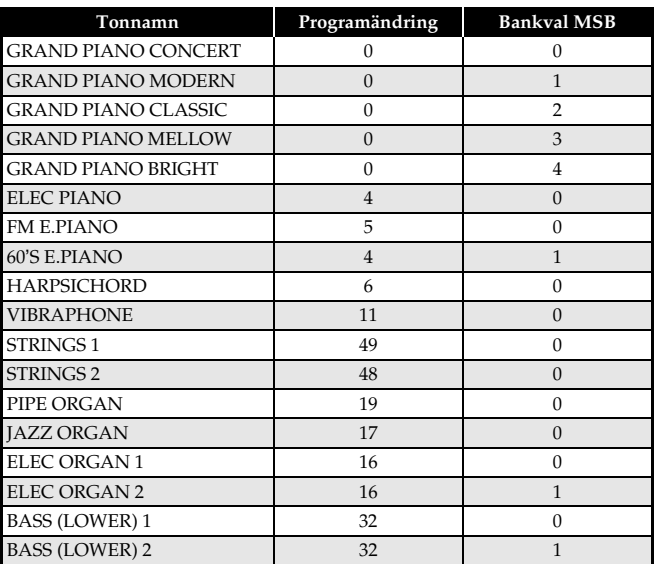

## **Sånglista**

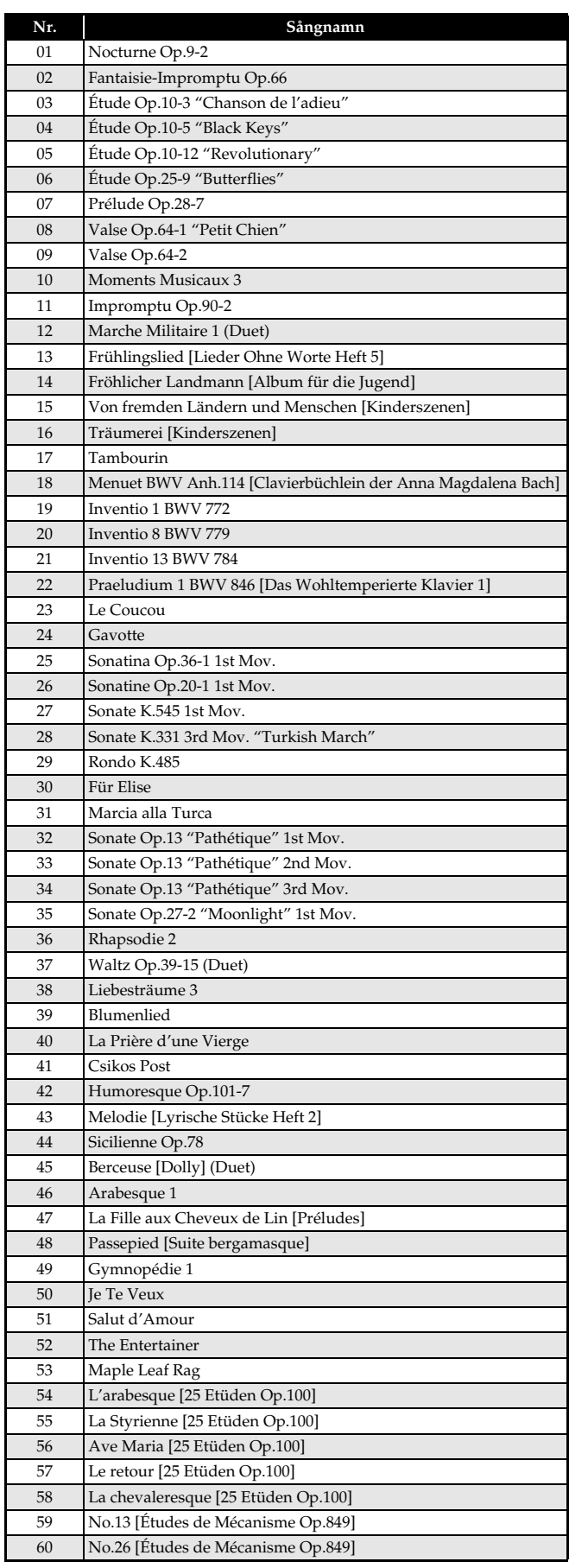

Model AP-250

# **Model AP-250 Version : 1.0 MIDI Implementation Chart MIDI Implementation Chart**

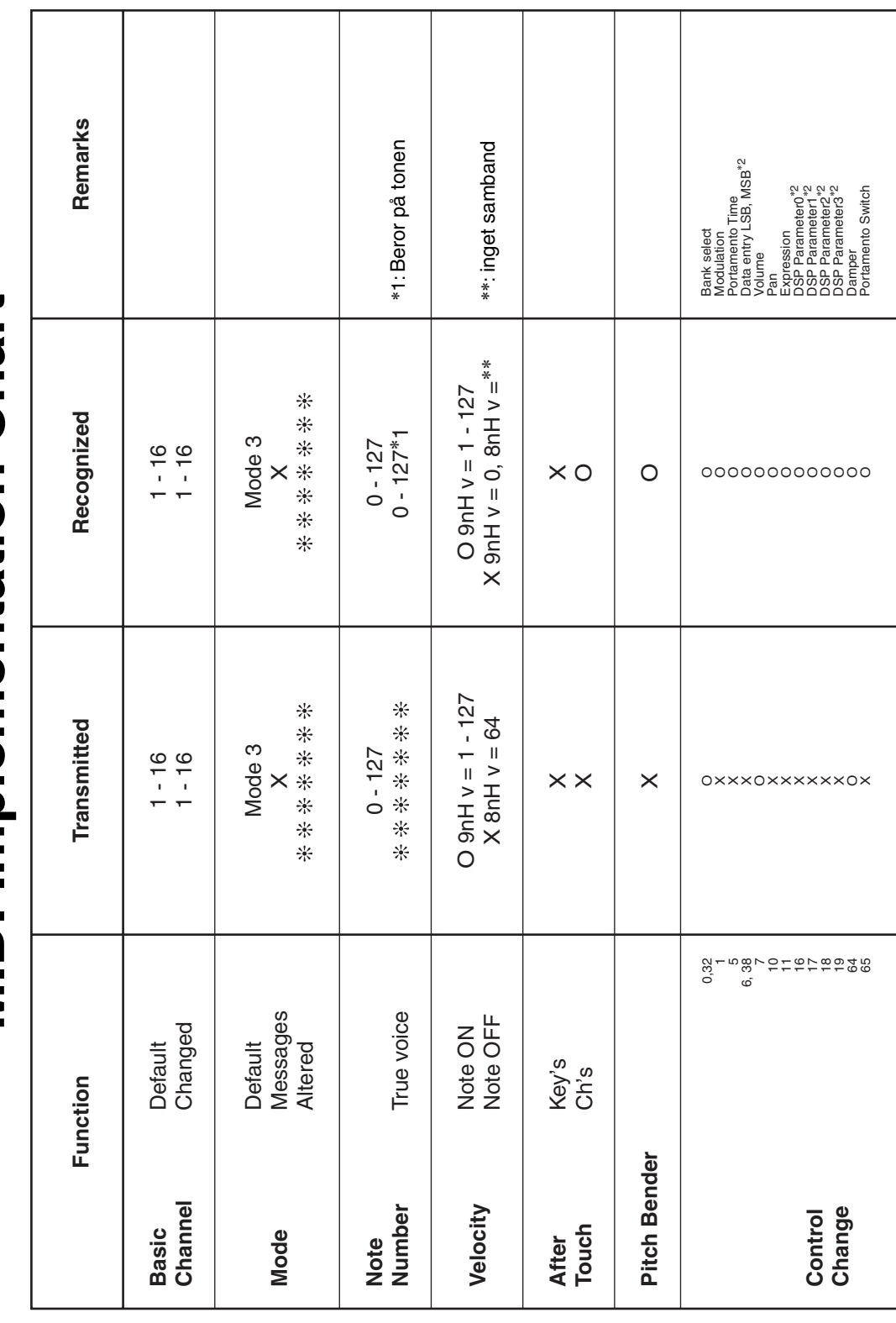

Version: 1.0

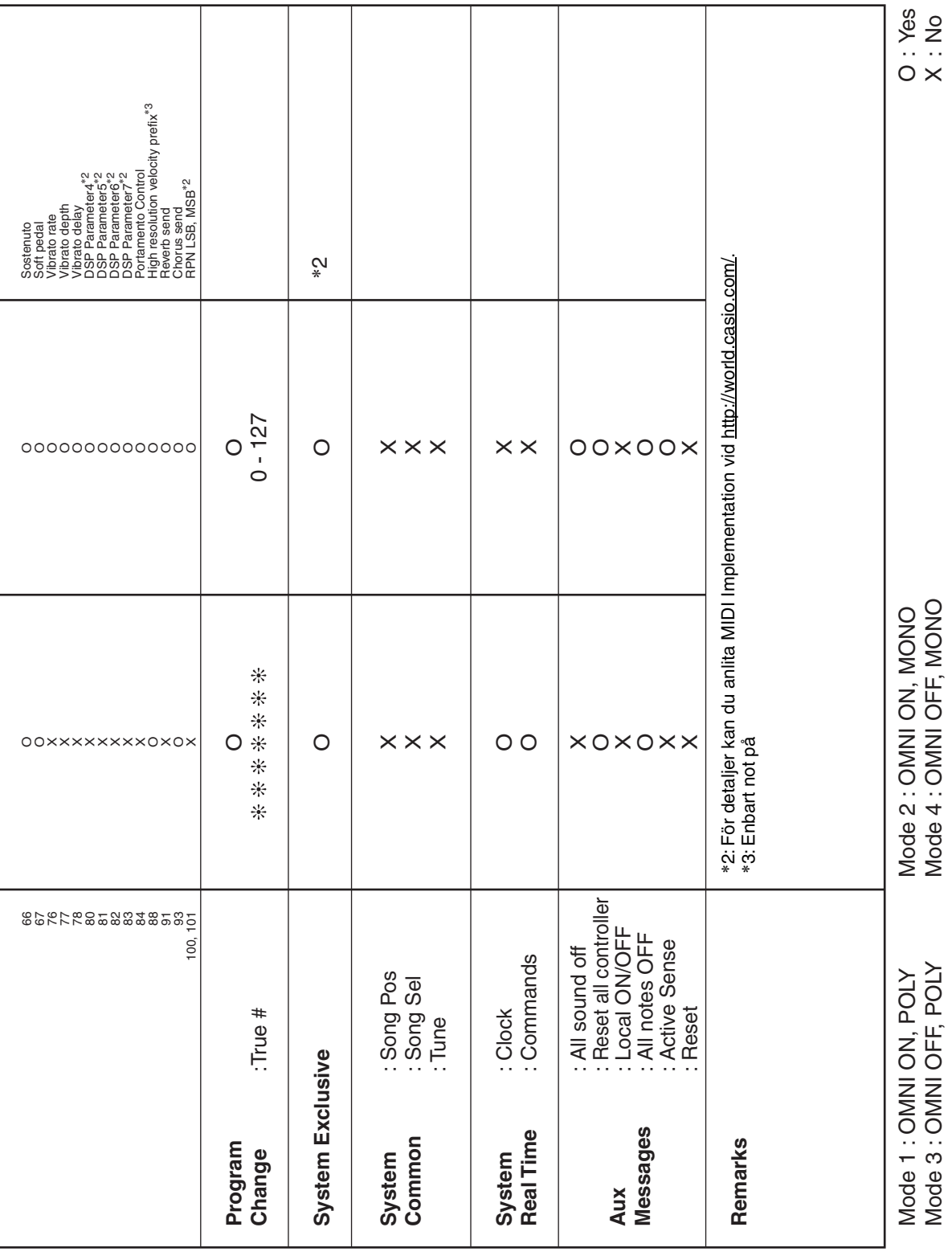

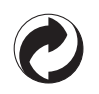

Återanvändningsmärket anger att förpackningen överensstämmer med miljöskyddslagar i Tyskland.

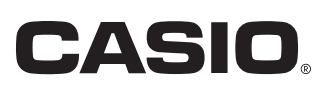

MA1208-A

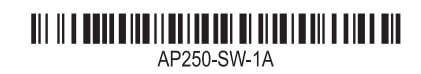

© 2012 CASIO COMPUTER CO., LTD.

**CASIO COMPUTER CO., LTD.** 6-2, Hon-machi 1-chome Shibuya-ku, Tokyo 151-8543, Japan